# **Instrumentation et acquisition de données météorologiques**

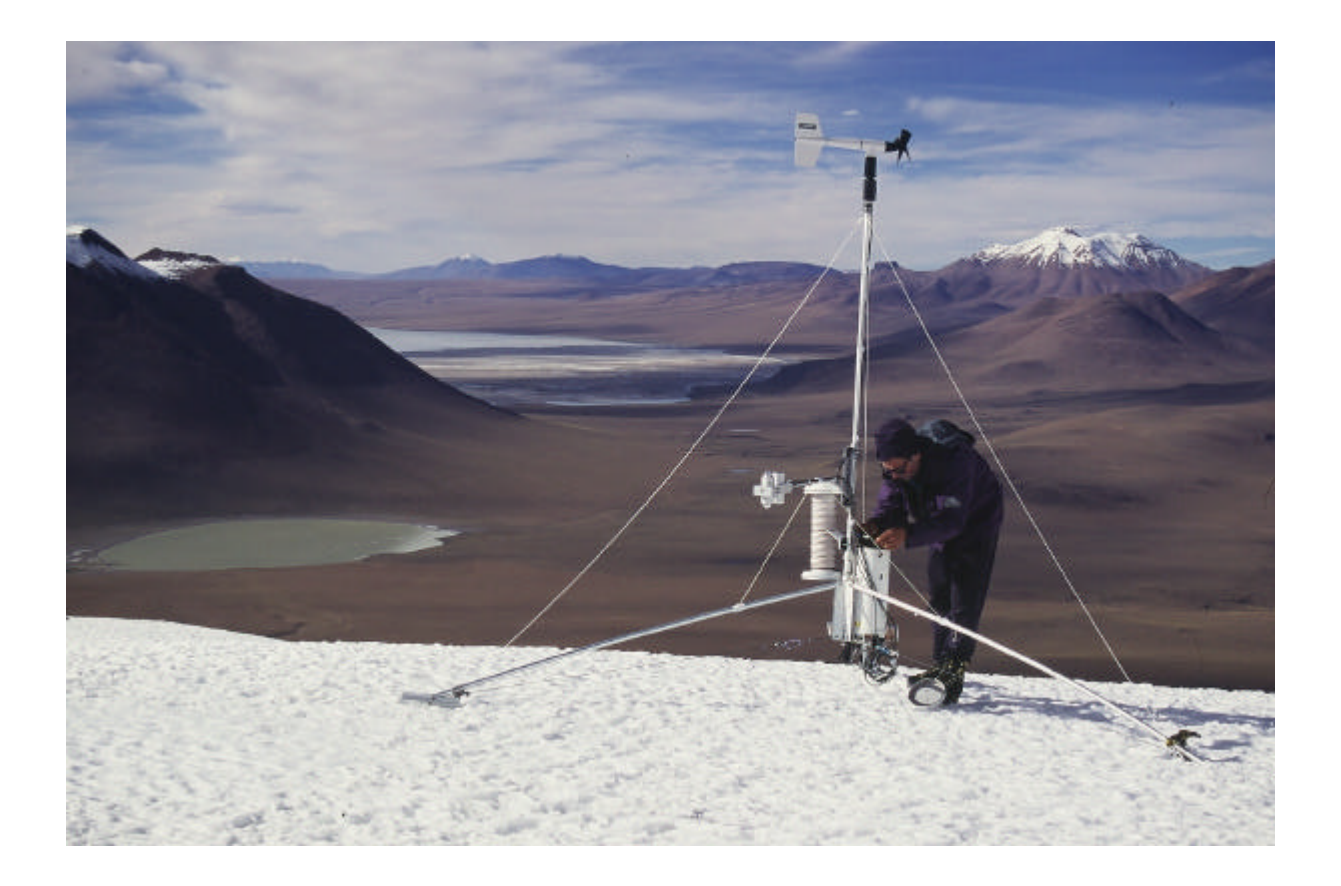

**Petit manuel à l'usage des bricoleurs d'altitude**

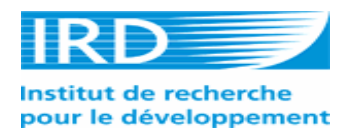

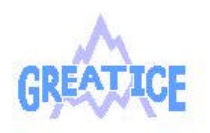

GLAGIOGLIM

**J-P Chazarin 2005**

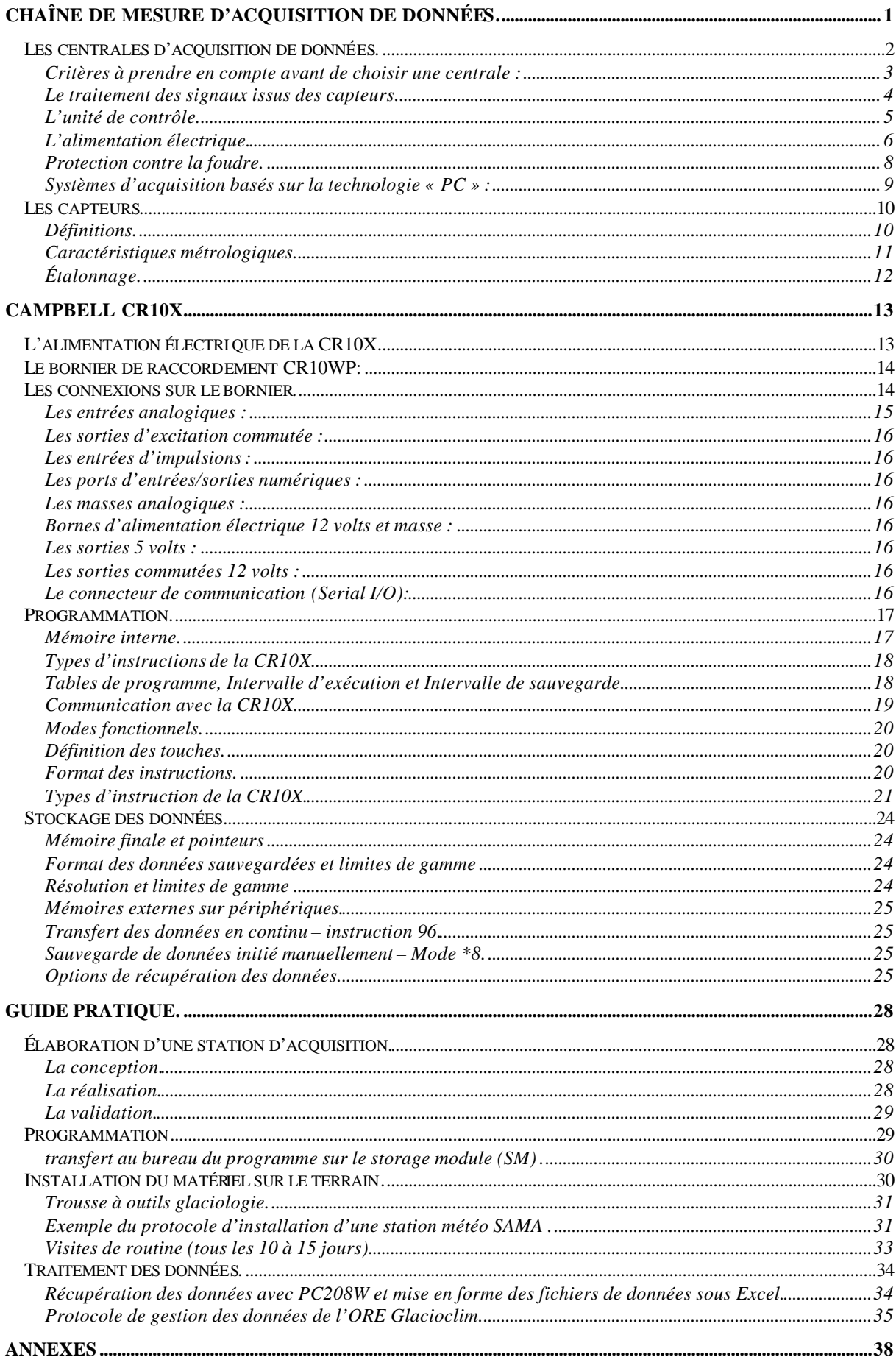

L'INSTRUMENTATION EST L'ENSEMBLE DES MÉTHODES ET MOYENS qui permettent sur un système donné de collecter des résultats de mesures de grandeurs physiques fournies par des *capteurs*, ceci de manière fiable, rapide, pertinente et économique. On peut également y inclure les procédures de traitement numérique des informations recueillies, et la mise en œuvre en retour sur le système par des *actionneurs*.

Un des volets importants de l'instrumentation est la *chaîne d'acquisition numérique*, qui va du capteur au résultat numérique enregistré dans une mémoire d'ordinateur.

# **CHAÎNE DE MESURE D'ACQUISITION DE DONNÉES.**

### **Rappels.**

Un signal peut être défini comme une quantité physique mesurable contenant une information.

Les phénomènes qui nous entourent sont quasiment tous continus, c'est-à-dire que lorsque ces phénomènes sont quantifiables, ils passent d'une valeur à une autre sans discontinuité.

Si pendant longtemps le traitement des signaux était essentiellement analogique, actuellement le traitement numérique tend à se substituer au traitement analogique.

Par opposition aux signaux analogiques, l'information numérique est constituée de valeurs discrètes, c'est à dire que l'on connaît la valeur du signal uniquement à certains instants. Un signal numérique est une suite temporelle de valeurs binaires. Une unité d'information binaire s'appelle un bit (de l'anglais binary digit), et un bit ne peut prendre que les valeurs 1 ou 0.

Le signal porteur de l'information issue du capteur circule le long de la chaîne et est lié à la grandeur à mesurer par une loi continue.

La chaîne de mesure est constituée de l'ensemble des dispositifs, y compris le capteur, rendant possible dans les meilleures conditions la détermination précise de la valeur physique à mesurer.

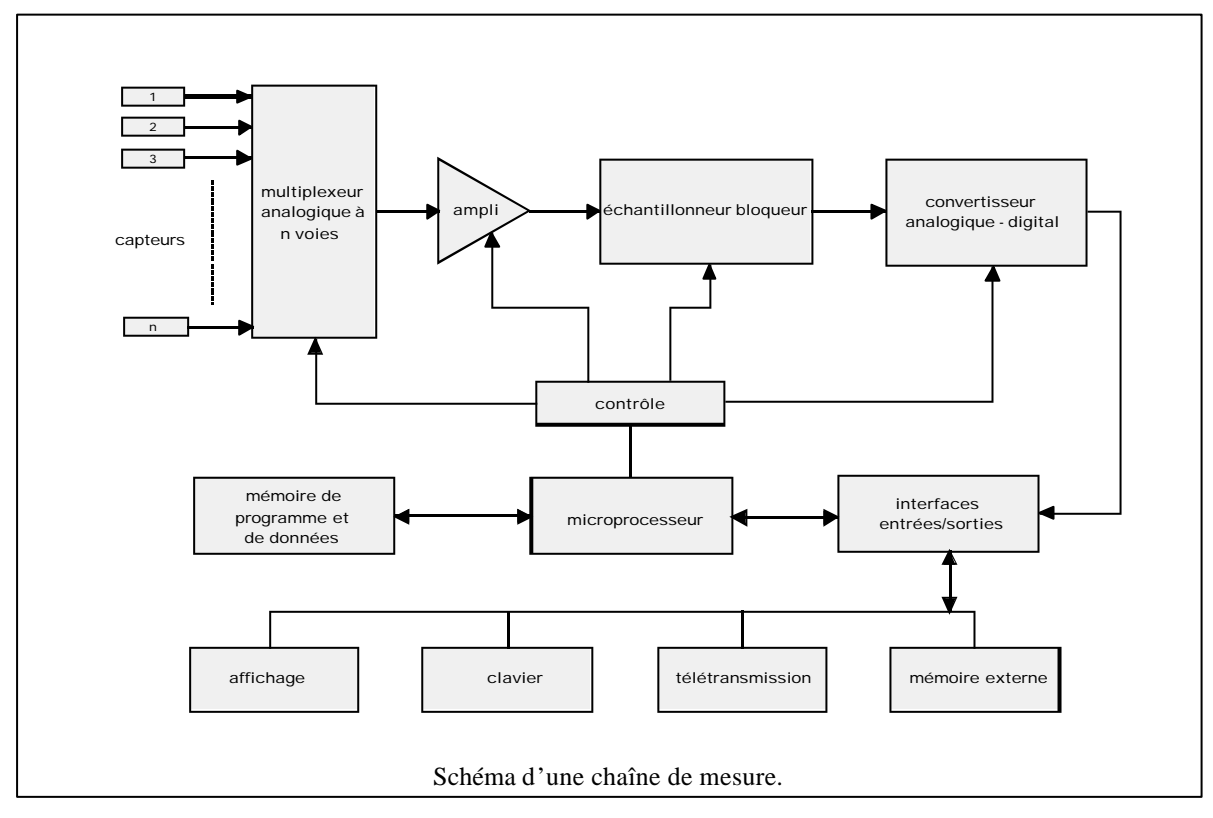

Les conditions pratiques de mesures telles qu'elles sont imposées par l'environnement et par les performances exigées pour une exp loitation satisfaisante du signal amènent à introduire dans la chaîne des blocs fonctionnels destinés à optimiser l'acquisition et le traitement du signal :

- Circuit de linéarisation du signal délivré par le capteur,
- Amplificateur d'instrumentation ou d'isolement destiné à réduire les tensions parasites,

• Multiplexeur, amplificateur d'instrumentation programmable, convertisseur analogique digital lorsque l'information doit être traitée par le calculateur.

Il faut insister sur les fonctions multiples et importantes qui sont dévolues au calculateur associé à la chaîne de mesure et qui peuvent être regroupées sous deux rubriques :

- Gestion de l'acquisition,
- Traitements du signal requis par la précision et par la nature de l'information recherchée.

Le microprocesseur est le chef d'orchestre de la chaîne d'acquisition. Il doit délivrer les séquences de signaux de commande activant de façon ordonnée les divers dispositifs concourant à l'obtention de la valeur à mesurer dont la connaissance à un instant donné est nécessaire au déroulement de l'application :

- Sélection d'une voie d'entrée par l'envoi de son adresse au multiplexeur,
- Fixation du gain de l'amplificateur programmable,
- Échantillonnage puis blocage du signal,
- Déclenchement de la conversion analogique numérique,
- Lecture de la donnée numérique à la réception du signal de fin de conversion délivré par le convertisseur analogique numérique.

En aval de la chaîne d'acquisition, le microprocesseur gère les périphériques classiques d'entrée/sortie :

- Clavier permettant l'introduction d'ordres, modification de paramètres de mesure qui doivent être pris en compte par la chaîne d'acquisition,
- Mémoire de masse externe pour l'archivage des données,
- Affichage du résultat de la mesure en cours.

Les calculateurs ont la possibilité d'effectuer des opérations mathématiques sur le signal numérisé, en particulier, pour compenser certaines imperfections de la chaîne de mesure :

- Correction des dérives de zéro et de sensibilité causées par les conditions d'environnement, température en particulier.
- Correction de la non linéarité des capteurs afin d'obtenir une donnée proportionnelle à la grandeur mesurée.

# **LES CENTRALES D'ACQUISITION DE DONNÉES.**

Il s'agit généralement de centrales qui ont la particularité d'être autonomes en énergie et en mémoire. Il est parfois intéressant de connaître les spécificités de centrales différentes du domaine dans lequel on travaille et dans lesquelles on peut trouver des réponses que l'on se pose pour des difficultés particulières. Par exemple des capteurs développés par l'INRA pour des applications d'agronomie mais qui sont tout à fait adaptés à certains aspects météorologiques ou hydrologiques. Ce type de centrale n'utilise en général que des capteurs quantitatifs et donc en cas d'utilisation de capteurs qualitatifs il est plus intéressant de s'informer du coté des centrales d'assainissement. Le problème reste cependant celui de l'adaptation de matériels spécifiques. On peut trouver sur le marché des transmetteurs qui associés à de la mémoire peuvent être présentés comme de petites centrales d'acquisition de données mono capteur et qui peuvent être utile pour l'enregistrement d'une mesure précise durant un temps défini relativement court dans un lieu isolé. Un transmetteur reçoit le signal électrique en provenance du capteur et le restitue vers l'utilisateur toujours sous la forme d'un signal électrique mais dont la valeur correspond à une valeur du phénomène que l'on mesure. Le rôle du transmetteur est l'alimentation des capteurs, la linéarisation des signaux, la préamplification, l'étalonnage et il peut afficher les valeurs mesurées. Le transmetteur conditionne donc le signal et le convertit en signal normalisé.

L'implantation et la conception des stations doivent être faites en tenant compte de contraintes qui sont de trois ordres :

- Contraintes méthodologiques : objectifs, protocoles.
- Contraintes techniques : choix du lieu d'implantation, fiabilité des appareils, maintenance.
- Contraintes financières : investissement, fonctionnement, maintenance, formation...

En fonction de ces contraintes, un choix peut être défini parmi les différents appareils existants sur le marché.

#### **CRITÈRES À PRENDRE EN COMPTE AVANT DE CHOISIR UNE CENTRALE :**

- **Possibilité de paramétrage** (nombre de capteur, signal délivré, traitements spéciaux des données) :

Les fonctions de traitement remplies par les interfaces des capteurs et l'unité centrale englobent toute une série d'opérations sur les données : filtrage des données brutes, linéarisation et mise à l'échelle, contrôle de la qualité des mesures, conversion des mesures en unité météorologiques, sélection des valeurs extrêmes, calcul des moyennes, des totaux...et enfin, chiffrement des résultats dans un code de transmission normalisé.

La station possède son propre programme de test et vérifie en permanence son fonctionnement, celui des capteurs et la tension batterie. La précision de l'étalonnage conditionne en grande partie la qualité des mesures. Il y a l'étalonnage constructeur sur lequel on ne peut agir mais certaines centrales permettent un étalonnage automatique de certains capteurs qui consiste le plus souvent au réglage du zéro (Offset) et au choix de l'amplitude de l'échelle de mesure (Gain).

- **Type d'installation** (mesure temporaire, réseau pérenne) :

Pour les installations de courte durée, privilégier un matériel compact, bien protégé d'origine et ne nécessitant pas de boîtier de protection supplémentaire ou de câblages multiples (préférer les centrales présentant des connecteurs étanches à celles munies de borniers à vis et presse-étoupe). Les raccordements peuvent s'effectuer soit avec des fiches, soit sur des borniers. Quand il y a beaucoup de fiches sur un appareillage, il est nécessaire qu'elles soient munies de détrompeur afin d'éviter les erreurs de branchement. Sur les borniers, les fils sont branchés directement comme sur un tableau électrique. Les borniers sont souvent sources d'erreurs lors des branchements effectués sur le terrain, alors que l'attention est sollicitée pour d'autres observations ou par un environnement particulièrement sévère. Bon nombre de centrales ont des borniers de raccordements internes. Il faut alors ouvrir l'appareil, et mettre à l'air libre son électronique pour en assurer le branchement et l'opération peut s'avérer désastreuse. Le plus souvent la fixation du matériel sur un support s'effectue par un vissage ou boulonnage depuis l'intérieur du boîtier supportant l'électronique. Peu de marques offrent une fixation strictement externe. Le choix du terminal de dialogue (micro terminaux et interfaces opérateur panneaux de contrôle et clavier ou PC portable) pour l'initialisation et le contrôle de la bonne marche de la station (saisie de données, paramétrage de la station, interrogation de la mémoire ou des capteurs, entrée de données extérieures) dépend de ce que l'on désire. Comme il s'agit d'un appareil de terrain, on veillera à ce qu'il soit protégé contre les chocs et étanche.

#### - **Alimentation autonome :**

L'alimentation peut se faire de deux façons : soit par batterie, soit par panneau solaire. L'alimentation par batterie limite les câblages mais oblige à s'orienter vers des capteurs alimentés en 12 volts. L'alimentation 12V réduit les systèmes de protection anti-foudre. Elle semble plus économique et facilite le transport de l'ensemble de la chaîne de télémesure d'un site à un autre. Les panneaux solaires ne nécessitent pas les nombreux changements de recharge exigés pour les batteries; ils sont la meilleure solution pour les alimentations à faible énergie. La durée d'autonomie énergétique de la station a une influence directe sur la fréquence des tournées de terrain. Les faibles consommations impliquent l'emploi de technologies adaptées (CMOS, 3,3V) ainsi que d'un système intelligent de mise en veille de l'unité d'acquisition des mesures et de déclenchement de la mesure.

#### **- Conditions climatiques d'utilisation :**

Il faut bien s'assurer que les caractéristiques du matériel utilisé correspondent aux contraintes qui lui seront imposées (surtout en zone aride et de montagne).

- Le degré de protection de l'enveloppe de la centrale : coffret tout temps avec abri préfabriqué ou bâtiment en dur.
- La qualité des cartes électroniques (tropicalisation)
- Les risques de foudre : la protection anti-foudre est indispensable surtout lorsque la transmission se fait par ligne téléphonique : réalisation d'un réseau de terre et d'un parafoudre, mise à la terre de toutes les masses, installation de dispositifs de protection contre les surtensions comme les éclateurs à gaz qui rétablissent le courant après la surtension. Si la protection galvanique des équipements est insuffisante le rapport signal/bruit peut devenir bas, d'où la nécessité d'une protection contre les phénomènes de courants parasites. Lorsque le trajet du câble est court, les risques de parasitage sont faibles et, pour les longues distances, les équipements choisis sont conçus pour un transport du signal de haut niveau. Les risques sont alors minimaux. Pour les distances intermédiaires les risques sont plus importants car toutes les précautions ne seront peut être pas respectées. Il est indispensable quel que soit le niveau du signal, d'utiliser au moins des câbles blindés (reliés à la terre à une extrémité). Les câbles téléphoniques sont bien adaptés à cette fonction.
- Fonctionnement en gamme de température étendue -20° à +60° C.

- **Autonomie** souhaitée en capacité mémoire et alimentation :

Le choix des mémoires et de leur technologie peut être un élément important pour le choix d'une station. L'accès au contenu des mémoires pour l'utilisation peut être réalisé de différentes façons : - Les mémoires enfichables sur l'appareil sont enlevées et emportées pour être vidées dans un centre spécialisé. - Les mémoires sont vidées sur place et leur contenu transféré dans un ordinateur portable. - Le contenu des mémoires est transféré vers l'extérieur, soit à l'initiative d'un logiciel résidant soit sur demande extérieure (par l'opérateur, le réseau de transmission…).

- **Utilisation** de signaux en sortie (alarme, asservissement d'appareillage).
- **Protection contre le vol et/ou le vandalisme.**
- **Degré de spécialisation** de l'opérateur de terrain (système à cartouche de mémoire interchangeable).
- **Nécessité et type d'une télétransmission.**
- **Existence d'un logiciel convivial :**

Il ne faudrait jamais acheter de centrale d'acquisition de données sans avoir réalisé une programmation de la centrale soi-même. La programmation résidente peut être figée à la fabrication ou être modifiable ou paramétrable par l'utilisateur, même à distance. Les logiciels d'exploitation des centrales doivent rester simples et conviviaux. Tout logiciel devrait être « ouvert » donc modifiable. On peut noter qu'il existe dans ce domaine un foisonnement de protocoles d'échanges de données et une absence de normes. Pour la gestion de réseaux importants, il est intelligent de prévoir l'investissement d'un logiciel permettant le traitement de toute la chaîne de mesure :

- Paramétrage de la station.
- Acquisition et collecte des données.
- Stockage dans une base de donnée.
- Traitement automatique des données.
- Gestion de la télétransmission.

# **- homogénéité du parc de matériel** :

Réduction du stock de pièces détachées, interchangeabilité, meilleure maîtrise par les opérateurs.

**- références du fabricant**, capacité de développement :

Ce sont des garanties de bon fonctionnement et de maintient au plus haut niveau ainsi que de suivi du matériel et de la pérennité du service après-vente. Les matériels développés en partenariat entre fabricants et utilisateurs doivent être particulièrement recherchés.

- **Exploitation conviviale des données :** Compatibilité des formats de sortie avec les logiciels de traitement en aval, existence de passerelle, etc.

# **LE TRAITEMENT DES SIGNAUX ISSUS DES CAPTEURS.**

Cette partie électronique est destinée à faire la liaison entre les divers capteurs ou systèmes de commu nication et la partie contrôle et calcul des données. En effet, pour que la centrale puisse communiquer avec l'extérieur, il est impératif qu'elle interprète correctement les signaux issus des capteurs et qu'elle envoie des signaux pouvant être compris par des dispositifs étrangers au système.

Les capteurs produisent rarement des signaux directement compatibles avec la centrale et un traitement doit être effectué afin de convertir les faibles voltages, les résistances ou les fermetures de contacts vers des niveaux électriques compatibles avec le système.

Si l'on est en présence d'une centrale multi capteurs, il ne serait pas rentable d'utiliser autant de convertisseurs que de capteurs. On utilise un *multiplexeur* qui est un dispositif permettant de scruter une voie parmi plusieurs. Un convertisseur unique peut donc traiter les signaux issus d'un capteur à un moment donné, puis traiter les signaux d'un autre capteur l'instant suivant. Le multiplexeur est commandé par l'unité de calcul qui choisit ainsi la voie reliée au capteur. La sortie du multiplexeur est reliée à un amplificateur programmable qui permet d'ajuster le signal d'entrée à la pleine échelle du convertisseur analogique/digital.

Le *convertisseur analogique/digital* (CAN en français ou ADC en anglais) convertit les signaux analogiques issus des capteurs en valeurs compatibles avec l'unité de calcul de la centrale. Ces convertisseurs peuvent avoir une précision de 10, 12, 16, … bits.

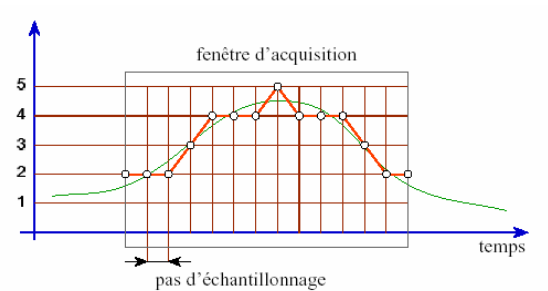

Le principe de la conversion analogique digitale est simple. Le temps est découpé en périodes de durée connue. La valeur du signal analogique est estimée à chaque période de temps. En sortie du convertisseur, on ne trouve donc pas un voltage mais une donnée correspondant à la valeur de ce voltage.

La représentation d'un signal analogique est une courbe, tandis que les valeurs de la conversion numérique peuvent être visualisé par un histogramme.

Les capteurs générant des *impulsions* comme les

pluviomètres à augets basculants ou les anémomètres ne nécessitent pas ce genre de circuit car l'unité de calcul est capable de comprendre ces signaux.

Il faut toutefois les filtrer et les mettre en forme avant de les injecter dans l'unité de calcul car ces impulsions ne sont pas si " nettes " que ce que l'on pourrait croire.

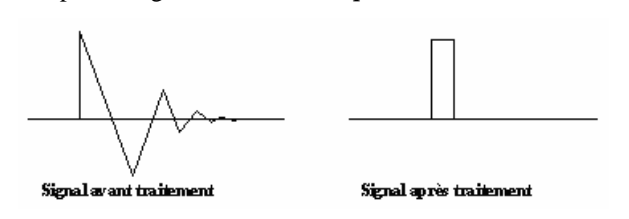

# **L'UNITÉ DE CONTRÔLE.**

Comme son nom l'indique, cet ensemble électronique est chargé de contrôler toutes les fonctions de la centrale. C'est lui qui effectue les corrections et la mise en forme des données avant de les envoyer vers la mémoire de stockage. C'est aussi l'unité de contrôle qui détermine quel est le capteur à scruter, à quel moment et comment traiter la donnée.

L'unité de contrôle peut être considérée comme le cerveau de la centrale, d'ailleurs, il s'agit d'un vrai calculateur à base d'un *microprocesseur* tout comme un ordinateur de bureau, à la seule différence qu'il possède moins de ressources de stockage et plus de ressources de communication. La plupart des microprocesseurs utilisés sont capables de " s'endormir " en attendant un évènement qui les réveillera.

Tous les circuits électroniques numériques complexes comme le microprocesseur ou le CAN nécessitent d'être cadencés pour fonctionner. Cette fonction est assurée par le circuit d'*horloge* (quartz) qui fournit à chaque circuit concerné, un flot d'impulsions. Dans la majorité des cas, la puissance de calcul ainsi que la consommation électrique sont fonction de la fréquence d'horloge. Dans les centrales d'acquisition, cette fréquence est de l'ordre de 4 mégahertz (MHz). Pour donner un ordre d'idée, les micro-ordinateurs eux, fonctionnent à une fréquence beaucoup plus élevée, de l'ordre de 1 à 4 gigahertz (GHz).

On doit mesurer le temps avec précision afin de pouvoir dater les données enregistrées. Un circuit de gestion du *temps réel* similaire à une montre à quartz est utilisé en plus de l'horloge de cadencement. On emploie ce système car il est beaucoup plus précis que si le processeur devait calculer le temps (forte dérive au bout de quelques jours). Un circuit spécialisé ainsi qu'un quartz spécifique sont chargés de cette fonction. Ce circuit est chargé de " réveiller " l'unité de contrôle à chaque fois qu'une mesure doit être effectuée.

# **LA MÉMOIRE DE PROGRAMME ET DE DONNÉES.**

Tout microprocesseur nécessite un *programme* pour effectuer une action. Un programme est une suite séquentielle d'instructions simples que le processeur doit exécuter. Ce programme peut être figé ou modifiable. Une zone de mémoire est attribuée à cette fin.

Les *données* issues des signaux traités par l'unité de contrôle sont stockées dans une autre zone de mémoire.

On peut avoir de la mémoire fixe, c'est à dire faisant partie intégrante de la centrale, de la mémoire amovible et interchangeable ou bien une combinaison des deux. La technologie employée dépend du constructeur.

Les circuits utilisés peuvent être de type :

*RAM* (Random Access Memory) statique sauvegardée par piles. Il faut savoir que ce type de mémoire perd ses données lors d'un défaut de l'alimentation électrique de sauvegarde. On n'utilisera cette famille que si l'on n'enregistre pas de données vitales ou bien lorsque la période de stockage est courte.

*EPROM* (Erasable Programmable Read Memory): cette famille ne nécessite pas d'alimentation de sauvegarde mais requiers une tension assez élevée (21V) lors d'un accès en écriture, et d'une source de rayons ultraviolets pour effacer les données.

*EEPROM* (Electrically Erasable Read Memory): possède les mêmes qualités que les EPROM mais se contente d'une tension de 5V pour l'écriture, la lecture et l'effacement des données.

*RAM Flash* : cette nouvelle technologie est comparable aux EEPROMs. Ce type de mémoire est souvent proposé sous la forme de cartes du type « Compact Flash », « Secure Digital » (les mêmes que celles utilisées par les appareils photo numériques) pour les plus répandues.

Quand un évènement survient, il doit être daté. La datation dépend du mode de dépouillement des données. On peut avoir une datation *relative* ou *absolue*. La datation absolue consiste à noter le nombre de secondes depuis la mise en route de l'appareil, tandis que la datation absolue (ou calendaire) relève simplement une date sous la forme an, mois, jour, heure, minute et seconde en heure universelle ou locale selon la configuration. La valeur d'une mesure associée à sa date occupe une certaine place mémoire; on peut stocker de différentes manières pour réduire l'espace mémoire:

- L'acquisition et la mémorisation se font à pas de temps constant (réglable par l'utilisateur). Il faut noter que cette méthode du point de vue de la mesure mémorisée en préserve la justesse, la fidélité et la sensibilité cependant on peut se retrouver avec une grande quantité de donnée inintéressante. La datation n'est nécessaire que pour le premier échantillon.
- La mémorisation différentielle : la mesure n'est considérée comme significative et donc stockée que s'il y a une différence (donnée par l'utilisateur lors de la programmation de la centrale) avec la mesure antérieure. L'acquisition et se fait à pas de temps constant et la mémorisation seulement lorsque la valeur mesurée dépasse un niveau au delà duquel l'évènement est jugé intéressant. Cette méthode impose la datation des mesures et modifie la sensibilité de la chaîne de mesure.

Il existe plusieurs stratégies de gestion de l'espace mémoire :

La stratégie de *mémoire séquentielle*. Les données sont écrites dans l'ordre chronologique de leur apparition. Lorsque l'espace mémoire est saturé, il n'est plus possible de stocker de nouvelles données ce qui implique la perte des dernières valeurs.

La stratégie de *pile mémoire*. Les données sont écrites dans l'ordre chronologique mais quand la mémoire est pleine, on décale toutes les données d'un cran, effaçant la plus ancienne tout en enregistrant la nouvelle en début de mémoire.

Les fonctions et autres paramètres des centrales électroniques sont programmées par un opérateur à l'aide d'un ordinateur portable ou d'un terminal de terrain. Cela implique qu'une petite partie de la mémoire est utilisée pour stocker les paramètres de fonctionnement.

# **L'ALIMENTATION ÉLECTRIQUE.**

Dans la grande majorité des cas, le site d'installation de la centrale d'acquisition impose d'avoir une alimentation électrique autonome. La solution la plus commune est un ensemble panneau solaire, régulateur et batterie. Cependant, à l'utilisation, il s'est avéré que le régulateur était trop fragile pour une utilisation vraiment autonome. On a donc décidé de supprimer cet élément qui permet de réguler finement la charge de la batterie.

# **LES BATTERIES .**

La *capacité* d'un accumulateur représente la quantité d'énergie qu'il peut stocker sous une tension donnée. Par exemple, un accumulateur pouvant restituer 10 A pendant dix heures aurait une capacité de 100 Ah ; si sa tension nominale est de 12 V, cela représente 1200 Wh. Voici un petit panorama des différents types de batteries.

**Les batteries au plomb ouvertes :** Les batteries au plomb ouvertes fournissent de l'électricité à partir d'électrolyte liquide contrairement à celles au plomb étanches, qui contiennent de l'électrolyte gélifié. Parmi les batteries au plomb il faut distinguer celles avec ou sans entretien.

Les batteries au plomb sans entretien : ce sont celles qui ont de l'électrolyte mais qui ne nécessitent pas d'apport régulier. Le prix par Wh est faible. Mais elles ont une faible durée de vie et leur expédition par avion est impossible.

Les batteries au plomb avec entretien : il s'agit de batteries où l'électrolyte liquide doit être complété régulièrement. Elles ont une durée de vie importante et existent en très grandes puissances. Le prix par Wh est moyen. L'expédition par avion est possible (les batteries sont livrées sèches avec électrolyte à part). Elles nécessitent une recharge périodique de l'électrolyte (1 à 2 fois par an). Parmi celles-ci, il faut éliminer la plupart des batteries pour automobiles qui sont conçues pour fournir un courant très important au démarreur pendant un temps très court, alors que les batteries pour systèmes solaires doivent fournir un courant très faible pendant un temps très long ; leur conception interne est donc différente.

**Les batteries au plomb étanches :** elles sont fabriquées à partir d'électrolyte gélifié et ne nécessitent donc pas d'entretien. Elles acceptent de très fortes décharges et leur expédition et leur emploi sont très faciles puisqu'il n'y a pas de liquide actif. Leur prix par Wh est assez élevé.

**L'accumulateur au cadmium nickel :** il a une longue histoire, dans l'industrie du moins; on parlait alors d'accumulateur alcalin. Il a équipé les premiers ordinateurs portables. Une anode d'hydroxyde de nickel, une cathode de cadmium, une durée de vie équivalente à un millier de cycles de charge/décharge et une capacité effective assez limitée. Quand il chauffe, l'accumulateur perd de sa capacité, ce qui est d'ailleurs une règle assez générale. Aussi faut-il prendre des précautions pour la recharge; du coup, la durée d'indisponibilité des cellules Cd Ni s'allonge: une charge rapide augmente le risque de surchauffe et de dégradations irréversibles. Les électrodes frittées (agglomérées par chauffage) résistent mieux aux courants forts. Enfin, l'effet de «mémoire» reste un problème crucial dans cette technologie, ce qui conduit à décharger entièrement la cellule avant recharge. Un inconvénient de taille pour ces accumulateurs est leur forte teneur en cadmium, un matériau toxique pour l'environnement.

**L'accumulateur au nickel métal :** les industriels ont accueilli à bras ouverts cette nouvelle gamme, qui se targue de n'employer ni cadmium, ni mercure, ni plomb. Ici une électrode est en nickel pur, l'autre en hydroxyde du même métal, d'où la contraction commerciale Ni-Metal/Hydrid ou Ni MH. À part cela, il ressemble très fort à son prédécesseur, même tension de cellule, capacité un peu plus grande (environ 30%), mais pas d'effet de mémoire. Sa tenue en température est aussi différente, la capacité a tendance à augmenter avec elle. Sa décharge spontanée, assez intense, ne diminue que par grand froid, – 10°C.

**Les accumulateurs lithium/métal et métal :** les accus au lithium constituent la génération la plus récente de la technologie des accus rechargeables. Si l'accu Ni MH est l'accu des années 90, il est sûr que les accus au lithium ne manqueront pas de faire parler d'eux dans les années à venir. Les accus lithium/métal (à ne pas confondre avec les piles au lithium) possèdent une anode lithium/métal, une cathode en oxyde ou écriture/métal et un électrolyte polymère solide à base de sel de lithium. Ces cellules possèdent la densité énergétique la plus élevée de toutes les technologies actuellement sur le marché.

#### **LES PANNEAUX SOLAIRES .**

Les cellules solaires produisent directement de l'électricité à partir de l'énergie solaire reçue et ceci sans qu'il y ait d'éléments mécaniques mobiles. L'élément de base de tout système solaire photovoltaïque (qui produit de l'énergie électrique à partir des photons) est la *cellule solaire ou photopile*. Les photons (particules de lumière) émis par une source lumineuse sont absorbés par le semi-conducteur et l'énergie de ces photons libère des électrons qui sont canalisés dans le semi-conducteur créant ainsi un courant électrique. Le courant généré par la cellule est proportionnel à l'intensité lumineuse.

Les cellules solaires les plus courantes peuvent être de deux technologies différentes :

- Au silicium amorphe pour des modules fournissant des puissances comprises entre 0,25 W et 40 W c'est à dire de petites installations autonomes. La réponse spectrale de ces cellules est plus importante que pour celles au silicium cristallin.
- Au silicium cristallin pour des modules devant fournir des puissances de plusieurs dizaines de Watt minimum et pour des installations plus coûteuses en énergie. Pour une même puissance, la surface est moindre pour le silicium cristallin que pour le silicium amorphe.

Il faut éviter que les panneaux solaires reçoivent l'ombre portée par un obstacle adjacent ou qu'ils se fassent de l'ombre les uns les autres (penser aussi aux différentes périodes de l'année).

Il faut aussi faciliter la circulation d'air sous les modules de façon à diminuer autant que possible leur température.

Le panneau solaire devra être orienté de façon à augmenter l'énergie reçue les mois où l'énergie est plus rare.

L'angle à donner aux panneaux dépend évidemment du lieu (latitude du site + 15°) mais il faut essayer de ne pas les mettre horizontaux pour permettre une bonne convection naturelle, pour faciliter le nettoyage par les pluies et éviter de servir de support aux poussières, à la neige, etc...

**Calcul du dimensionnement d'une alimentation électrique solaire :** le caractère intermittent de l'énergie solaire oblige à recourir à un stockage. Sachant que le courant de charge de la batterie doit être 1/10<sup>ème</sup> de la capacité totale de celle-ci, il faut -en théorie- que le panneau puisse fournir ce courant plus la consommation journalière de la station en tenant compte de la durée journalière d'ensoleillement. Dans le cas d'une installation sur glacier, on peut choisir systématiquement un panneau un peu plus puissant, mais l'orienter de façon à utiliser le rayonnement réfléchi, ce qui peut allonger la durée d'ensoleillement que reçoit le panneau solaire et donc

aider à la recharge de la batterie. Il faut de toute façon sur dimensionner la batterie alimentant l'installation d'au moins un tiers pour éviter tout problème d'autonomie. Pour mémoire, il est important de savoir que la capacité à 0°C d'une batterie au plomb gélifié n'est que de 60% de sa capacité à 25°C.

### **PROTECTION CONTRE LA FOUDRE.**

Depuis les temps les plus reculés, la foudre est connue et ses effets sont redoutés. Le paratonnerre, inventé par Benjamin Franklin en 1752 a permis de s'affranchir des dégâts causés aux bâtiments et à leur contenu. La grande majorité des personnes ne dispose d'aucune connaissances, ou que des connaissances très fragmentaires sur les phénomènes orageux, sur la foudre, ou sur les moyens de s'en protéger.

#### **MÉCANISME DU COUP DE FOUDRE :**

La simple observation à l'œil ne permet pas de discerner les différentes phases de l'éclair, pour cela, il faut faire appel à des dispositifs photographiques performants. On dégage alors les phénomènes suivants dans la plupart des coups de foudre : d'un point du nuage part un trait lumineux qui s'avance rapidement par bonds d'environ 50 m à une vitesse de l'ordre de 50 000 Km/s.

Un second trait part ensuite du mê me point, suit le chemin précédent avec une vitesse comparable, dépasse le point d'arrêt du premier d'une distance à peu près identique et disparaît à son tour.

Le phénomène marque un temps d'arrêt entre chaque bond, ce qui pondère la vitesse moyenne. Le processus se renouvelle ainsi jusqu'à ce que la tête du dernier traceur arrive à quelques dizaines de mètres, voire quelques mètres du sol.

La liaison s'établit alors avec une des effluves qui montent à sa rencontre, et il se produit dans le canal ionisé ainsi formé un trait de retour du sol vers le nuage : c'est le phénomène d'amorçage dit arc en retour et pendant lequel un courant circule : la rencontre des deux phénomènes constitue la décharge principale, qui peut être suivie d'une série de décharges secondaires parcourant d'un seul trait le canal ionisé par la décharge principale.

Dans un coup de foudre négatif moyen, la valeur maximale de l'intensité du courant est voisine de 35 000 ampères.

#### **Il y a deux grands types d'accidents dus à la foudre :**

- Ceux causés par un coup direct lorsque la foudre frappe une zone déterminée. La foudre peut alors entraîner de nombreux dégâts dont l'incendie est le plus courant. Contre ce fléau, les moyens de protection sont les systèmes de paratonnerres.
- Ceux causés indirectement, par exemple lorsque la foudre frappe ou induit des surtensions dans les câbles d'énergie ou les liaisons de transmission. Il faut alors protéger les appareils susceptibles d'être atteints contre les surtensions et les courants indirects ainsi créés.

#### **LA PROTECTION CONTRE LES EFFETS DE LA FOUDRE.**

Les coups de foudre primaires sont ceux qui heurtent directement la centrale d'acquisition de données ou les capteurs. Les coups secondaires se produisent quand les coups de foudre frappent à proximité du système et induisent une tension dans les câbles.

Lorsque la foudre frappe des câbles ou des liaisons de transmission (coaxial H.F., câbles de télécommunications, câbles d'énergie), une surtension se propage alors et se transmet éventuellement jusqu'aux appareils situés en amont ou en aval. Cette surtension peut également être générée par induction due au rayonnement électromagnétique de l'éclair.

Les conséquences peuvent être multiples : vieillissement prématuré des composants, destruction de pistes de circuits imprimés, destruction des métallisations des composants, mauvais fonctionnement des équipements, perte des données, blocage des programmes, dégradation de lignes, etc.

Pour protéger une structure contre les coups de foudre directs, il convient de privilégier un point d'impact possible afin d'épargner le reste de la structure et de faciliter l'écoulement du courant électrique vers le sol en minimisant l'impédance du parcours utilisé par la foudre. C'est le paratonnerre relié à une prise de terre. Le but de la prise de terre est de minimiser les dommages du système, en fournissant un chemin à faible résistance autour du système, vers un point de basse tension.

**Nota** : La foudre est un courant haute fréquence qui circule sur la périphérie des conducteurs. À section égale, un conducteur plat a une périphérie supérieure.

Dans le cas des stations d'acquisition de données environnementales, on distingue deux cas très différents. Les stations installées sur un « sol » et les stations installées sur un glacier.

#### **Cas des stations sur « sol » :**

*Il est fortement recommandé de mettre à la terre les centrales d'acquisition de données en utilisation sur un sol terrigène.* Tous les composants du système (centrale d'acquisition de données, capteurs, sources d'alimentation externes, supports, installations, etc.) doivent être reliés à une prise de terre. On veillera à ce que ni la centrale, ni les capteurs ne soient reliés directement aux supports métalliques de la station (mat, fixations...).

**Paratonnerre : i**l s'agit d'une pointe métallique en haut d'un mât placée de façon à couvrir les capteurs de la centrale d'acquisition (anémomètre, girouette, ...) et de relier cette pointe à une prise de terre par l'intermédiaire d'une tresse métallique passant à l'intérieur du mat. Le tracé du câble de descente doit être le plus rectiligne possible en empruntant le chemin le plus court, évitant tout coude brusque ou remontée. Les rayons de courbure de ce câble ne doivent pas être inférieurs à 20 cm.

Les fils tendus : ce système est composé d'un ou de plusieurs fils conducteurs tendus au-dessus des installations à protéger. Les conducteurs doivent être reliés à la terre à chacune de leur extrémité. L'installation de fils tendus nécessite une étude particulière tenant compte notamment de la tenue mécanique, de la nature de l'installation, des distances d'isolement. Cette technologie est très utilisée pour protéger les dépôts de munition et en règle générale lorsqu'il n'est pas possible d'utiliser la structure d'un bâtiment comme support des conducteurs qui écoulent les courants de foudre à la terre.

#### **Cas des stations sur glacier :**

Il est très difficile de mettre à la terre des équipements placés sur un glacier, la glace étant un isolant électrique, il est difficile de se protéger de la foudre. Cet environnement particulier peut être assimilé à la navigation en mer. En effet, dans les deux cas, il faut protéger du matériel sensible, des capteurs, etc... Les courants de foudre, cherchant toujours les trajets de moindre résistance, vont avoir tendance à se concentrer dans les failles, ou le long de surfaces particulièrement humides.

Un moyen de protéger le matériel de la foudre consiste à relier électriquement le bas du mat (câble ou tresse de forte section) à une partie humide du glacier. Cette mesure permet d'évacuer le courant de foudre vers l'eau mais n'empêche pas celui-ci de traverser le mât, ce qui peut provoquer des dommages, le mât n'étant pas prévu pour cela.

Une autre solution, de loin la meilleure, consiste à installer un paratonnerre en tête de mat et de le relier à une zone humide du glacier par l'intermédiaire d'une tresse métallique passant à l'intérieur du mat (quand cela est possible). La tresse métallique peut être terminée par un morceau de grillage pour améliorer le contact électrique.

On a vu plus haut dans la définition du paratonnerre que le câble de descente doit être le plus rectiligne possible, l'énergie de l'éclair ayant tendance à aller tout droit. A partir de ce postulat, on peut imaginer que si l'on fait faire un angle aigu a un câble (de capteur par exemple), celui-ci ne transmettra pas ou peu cette énergie.

# **SYSTÈMES D'ACQUISITION BASÉS SUR LA TECHNOLOGIE « PC » :**

Il existe peu d'utilisation de ce type dans le domaine de l'environnement en général mais ce type de technologie existe et pourrait bien se développer dans l'avenir. Les instruments classiques habituellement autonomes ont des fonctionnalités définies par les constructeurs, l'utilisateur n'ayant aucun moyen de les modifier. La tendance actuelle qui veut que les ordinateurs servent de moteur à l'instrumentation a donné naissance à des instruments virtuels s'appuyant sur l'architecture des PC. Ils bénéficient de l'évolution constante des PC et des possibilités offertes par les moyens logiciels. De plus les cartes d'acquisition de données et les cartes d'interfaces sont connectées à un bus standard. Le logiciel a le rôle clef du système qui est orienté application et l'utilisateur définit lui-même la fonctionnalité (ouverte et versatile) de ses instruments.

Il existe 4 classes de matériels qui peuvent être mélangées dans un seul système en fonction de ses contraintes, ses avantages et ses inconvénients :

**- Le bus GPIB (ou HP-IB): norme IEEE 488** : Les instruments GPIB représentent le standard des systèmes de test et de mesure. Il est conçu pour le contrôle à distance des instruments programmables (jusqu'à 14). Câble cylindrique flexible; 2m par appareil. Protocole parallèle 8 bits et jeu de commande ASCII Vitesse de transfert sup à 1 Mo/s.

- **L'acquisition de données par cartes** (« Plug-In ») : Il s'agit là d'une alternative à l'instrumentation pour de faible coût et des performances moyennes. Les instruments sur cartes sont enfichables directement dans le PC avec des transferts directs des données sur mémoire PC. Il en existe aussi au format PCMCIA. Les capteurs sont reliés à la carte soit directement soit via des modules de conditionnement du signal. Une carte combine souvent

des entrées/sorties analogiques, des entrées/sorties numériques et des canaux de comptage. Ces cartes sont moins coûteuses et plus souples que les instruments autonomes. Les conditionneurs de signaux se placent entre les cartes d'acquisition et les capteurs et sont destinés à isoler votre PC de l'environnement et à adapter les signaux.

- **Le protocole série et industriel :** La plupart des instruments dits série utilisent de simples protocoles ASCII moins sophistiqués mais utiles pour des distances supérieures à ce que permet l'IEEE488 (jusqu'à 1km pour la RS-485). Les réseaux industriels offrent des capacités multipoints.

-**VXI bus :** Il s'agit d'un standard mondial d'instrumentation sur carte introduit en 1987 pour des instruments sophistiqués haute performance avec composants modulaires et conditionnement durci pour l'industrie.

Le logiciel dans tous ces cas représente la base du système. Il existe différents niveaux de logiciels : du logiciel driver conçu pour contrôler une interface matérielle spécifique au logiciel d'application destiné au développement de systèmes complets. C'est la qualité et la souplesse du logiciel qui va déterminer la qualité et la facilité d'utilisation du système dans son ensemble.

# **LES CAPTEURS.**

Pour mesurer tous les types de grandeurs physiques pour les traiter et les exploiter, on doit transformer la grandeur à mesurer en un signal facilement exploitable : une tension ou un courant électrique.

# **DÉFINITIONS.**

Le *mesurande* est la grandeur physique que l'on désire mesurer.

Le *capteur* est le dispositif qui, soumis à l'action d'un mesurande non électrique, présente une caractéristique électrique.

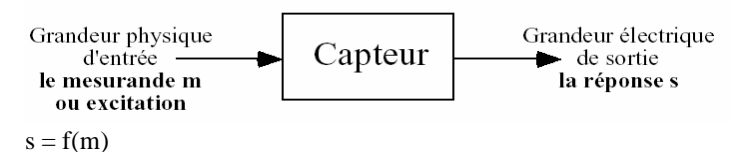

#### Pour faciliter l'exploitation de la lette de la lette de la lette de la lette de la lette de la lette de la lette de la lette de la lette de la lette de la lette de la lette de la lette de la lette de la lette de la lette

réponse, on s'efforce de réaliser des capteurs dont la relation s=f(m) est linéaire. Dans ce cas, s et m sont proportionnels.

D'une manière générale, on peut distinguer deux types de capteurs :

Les *capteurs passifs* qui font varier un élément passif qui ne fournit un signal électrique que s'il est alimenté par une source d'énergie extérieure. Il s'agit d'impédances (souvent des résistances) dont l'un des paramètres déterminants est sensible au mesurande. Par exemple, la résistivité pour la température, certains capteurs d'humidité, les jauges de contrainte, une constante diélectrique pour d'autres capteurs d'humidité ,..

Les *capteurs actifs* fournissent un signal électrique. Ils fonctionnent en générateurs en convertissant la forme d'énergie propre au mesurande en énergie électrique (par exemple, les pyranomètres).

Les principaux principes utilisés sont :

*L'effet thermoélectrique*. Un circuit formé de deux conducteurs de nature chimique différente dont les jonctions

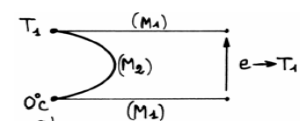

sont à des températures T1 et T2 est le siège d'une force électromotrice. Exemple : détermination à partir de la mesure d'une température inconnue T1 lorsque T2 (à 0°C par exemple) est connue.

*Effet pyroélectrique.* Certains cristaux dits pyroélectriques ont une polarisation électrique spontanée qui dépend

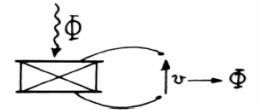

de leur température. Exemple : un flux lumineux de rayonnement lumineux absorbé par un cristal métal élève sa température, ce qui entraîne une modification de sa polarisation qui est mesurable par la variation de tension aux bornes d'un condensateur associé.

*Effet piézoélectrique*. L'application d'une force et plus généralement d'une contrainte mécanique à certains

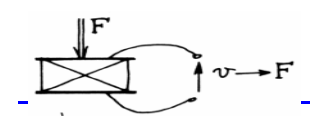

matériaux dits piézo-électriques (le quartz par exemple) entraîne une déformation qui suscite l'apparition de charges électriques égales et de signes contraires sur les faces opposées. Exemple : mesure de forces ou de grandeurs s'y ramenant (pression,

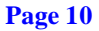

accélération) à partir de la tension que provoquent aux bornes d'un condensateur associé à l'élément piézoélectrique les variations de sa charge.

*Effet d'induction électromagnétique*. Lorsqu'un conducteur se déplace dans un champ d'induction fixe, il est le

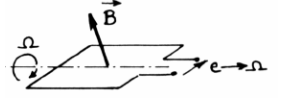

siège d'une force électromotrice proportionnelle à sa vitesse de déplacement. Exemple : La mesure de la f.e.m d'induction permet de connaître la vitesse du déplacement qui est à son origine.

*Effet photoélectrique*. On en distingue plusieurs, qui diffèrent par leurs

manifestations mais qui ont pour origine commune la libération de charges électriques dans la matière sous l'influence d'un rayonnement lumineux ou plus généralement électromagnétique, dont la longueur d'onde est inférieure à une valeur seuil, caractéristique du matériau.

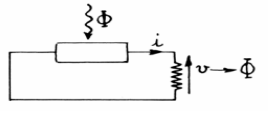

*Effet photoémissif*. Les électrons libérés sont émis hors de la cible éclairée et forment un courant collecté par application d'un champ électrique (pyranomètres).

*Effet photovoltaïque*. Des électrons et des trous sont libérés au voisinage d'une jonction de semi-conducteurs P et N illuminée. Leur déplacement dans le champ électrique de la jonction modifie la tension à ses bornes (panneaux solaires).

*Effet photoélectromagnétique*. L'application d'un champ magnétique perpendiculaire au rayonnement, provoque dans le matériau éclairé l'apparition d'une tension électrique dans la direction normale au champ et au rayonnement. Applications : les effets photoélectriques sont à la base de méthodes de mesure des grandeurs photométriques d'une part, et ils assurent d'autre part, la transposition en signal électrique des informations dont la lumière peut être le véhicule.

*Effet Hall*. Un matériau, généralement semi-conducteur sous forme de plaquette, est parcouru par un courant I et

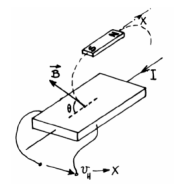

soumis à une induction B faisant un angle ? avec le courant. Il apparaît, dans une direction perpendiculaire à l'induction et au courant une tension  $V_H$  qui a pour expression  $V_H$  = K<sub>H</sub>.I.B.sin? ou K<sub>H</sub> dépend du matériau et des dimensions de la plaquette. Application : un aimant lié à l'objet dont on veut connaître la position détermine les valeurs de B et ? au niveau de la plaquette : la tension V qui par ce biais est fonction de la position de l'objet en assure donc une traduction électrique (boussole, girouette).

# **CARACTÉRISTIQUES MÉTROLOGIQUES.**

Les capteurs possèdent plusieurs particularités. En effet, lors du choix d'un capteur il faut prendre en compte:

*L'étendue de mesure* : c'est l'écart entre les valeurs maximale et minimale d'une grandeur qu'un appareil de mesure peut saisir dans l'unité choisie. Le capteur doit être capable de suivre toute l'amplitude de l'évènement à mesurer, plus une marge de sécurité.

La résolution : c'est la plus petite différence de quantité d'une grandeur qu'un capteur permette de mesurer.

*Le temps de réponse* : le capteur doit être capable de suivre une variation rapide du phénomène à mesurer.

*La rapidité* est la spécification d'un capteur qui permet d'apprécier de quelle façon la grandeur de sortie suit dans le temps les variations du mesurande.

*La finesse* est une spécification qui permet d'estimer l'influence de la présence du capteur et de ses liaisons sur la valeur du mesurande. La finesse doit être la plus grande possible.

*La résistance mécanique* : il faut que le capteur puisse résister au milieu dans lequel il se trouve. Les contraintes mécaniques, thermiques ou électriques auxquelles un capteur est soumis entraînent, lorsque leurs niveaux dépassent des seuils définis, une modification des caractéristiques du capteur. Au dessus d'un certain seuil, l'étalonnage n'est plus valable. Au dessus d'un autre seuil plus grand, le capteur risque d'être détruit.

*Le coût* d'achat et d'entretien du capteur ainsi que des contraintes d'installation.

*La précision* : c'est la qualité globale d'un appareil qui est à la fois juste et fidèle, ce qui implique un minimum d'erreur qu'elle qu'en soit la cause dans le domaine de fonctionnement.

La *justesse* caractérise l'absence d'erreurs systématiques.

La *fidélité* caractérise l'absence d'erreurs aléatoires.

La *précision* peut s'exprimer de deux manières :

En pourcentage de l'étendue de mesure. C'est l'*erreur relative* (∑r%).

 $\Sigma r\% = \frac{ValueV}{H} = \frac{ValueV}{H} - \frac{ValueV}{H}$ <br>*Etendue de mesure*  $\times 100$ *Valeur Vraie Valeur Mesuree r*

En valeur absolue dans l'unité choisie. C'est *l'erreur absolue* (∑a unités).

Σ*a* = (*Valeur Vraie* − *Valeur Mesuree*)×(*unité*)

Les principales causes d'erreur sont :

*L'erreur d'hystérésis* qui est exprimée en pourcentage de l'étendue de mesure. Elle caractérise la réversibilité partielle d'un phénomène utilisé dans l'appareil comme le jeu mécanique, l'effet thermique etc.

*L'erreur de décalage* qui est une erreur absolue indépendante de la valeur mesurée. Ex : mauvais réglage.

*L'erreur d'échelle de mesure*. C'est une erreur qui varie de façon linéaire en valeur absolue avec la grandeur mesurée et qui est donc constante en valeur relative. Ex : précision d'usinage, amplification d'un signal.

*L'erreur de linéarité*. C'est l'erreur entre l'indication de l'appareil de mesure et la valeur réelle proportionnelle à la grandeur mesurée. Elle s'exprime en pourcentage de l'étendue de mesure. Ex : irrégularité sur le diamètre d'une poulie.

*La dérive en température*. Exprimée en pourcentage de l'étendue de mesure, elle agit sur le coefficient d'échelle et/ou le décalage.

L'*erreur globale* de mesure ne peut être qu'estimée. On doit donc choisir un capteur apte à donner une valeur aussi proche que possible de la valeur physique, liée à la somme des erreurs élémentaires inhérentes au traitement du signal.

# **ÉTALONNAGE.**

L'étalonnage permet d'ajuster et de déterminer, sous forme graphique ou algébrique, la relation entre le mesurande et la grandeur électrique de sortie. Très souvent, l'étalonnage n'est valable que pour une seule situation d'utilisation du capteur.

# **CAMPBELL CR10X**

La CR10X de chez Campbell Scientific est une centrale d'acquisition de données et un contrôleur entièrement programmable, contenue dans un module de faible encombrement robuste et scellé. La programmation est très semblable à celle des 21X, CR23X et CR7 du même constructeur.

Les différences physiques avec ces autres centrales sont recensées ci-dessous.

La CR10X n'a pas de clavier/écran intégré. On ne peut donc accéder à la CR10X qu'avec un clavier/écran portable (CR10KD) ou un ordinateur plus l'interface RS232 (SC532 ou SC32A).

La CR10X n'a pas de bornier intégré. Le bornier amovible (CR10WP) remplit cette fonction et est rattaché aux deux connecteurs situés à l'extrémité du module.

L'alimentation électrique de la CR10X est externe. Ceci permet à l'utilisateur d'avoir le choix des options d'alimentation électrique.

# **L'ALIMENTATION ÉLECTRIQUE DE LA CR10X.**

La centrale nécessite une alimentation électrique comprise entre 9,6 et 16 volts en courant continu. Si une tension supérieure à 18 volts est appliquée, la centrale peut être endommagée.

Les surfaces métalliques du boîtier de la centrale et le 0 volt (G) du bornier sont reliés au même potentiel électrique. En conséquence, lors du branchement de l'alimentation électrique, il faut bien veiller à connecter le pôle plus (+) en premier afin d'éviter les court circuits accidentels.

Une diode interne au bornier de la centrale protège celle-ci contre les inversions de branchement à la batterie.

L'autonomie de la centrale peut être déterminée en divisant la capacité de la batterie (en ampère-heure) par la consommation de la centrale sachant qu'elle consomme :

- 0,5 mA en mode sommeil,
- 13 mA en mode travail.

35 mA en mode mesure analogique, Que le module mémoire de son côté consomme :

- 0,25 mA en sommeil
- 3 mA quand il est activé, Et que le clavier nécessite :0,085 mA quand il est branché,
- $0,3$  mA en mode  $*6$

IMPORTANT : Dans le cas d'une CR10 ancien modèle, si l'alimentation électrique de la centrale est coupée, TOUTES LES DONNÉES SONT PERDUES !!!

**ATTENTION : Lorsque l'alimentation électrique descend en dessous de 9,6 volts, la centrale arrête l'exécution des programmes !!!**

# **LE BORNIER DE RACCORDEMENT CR10WP:**

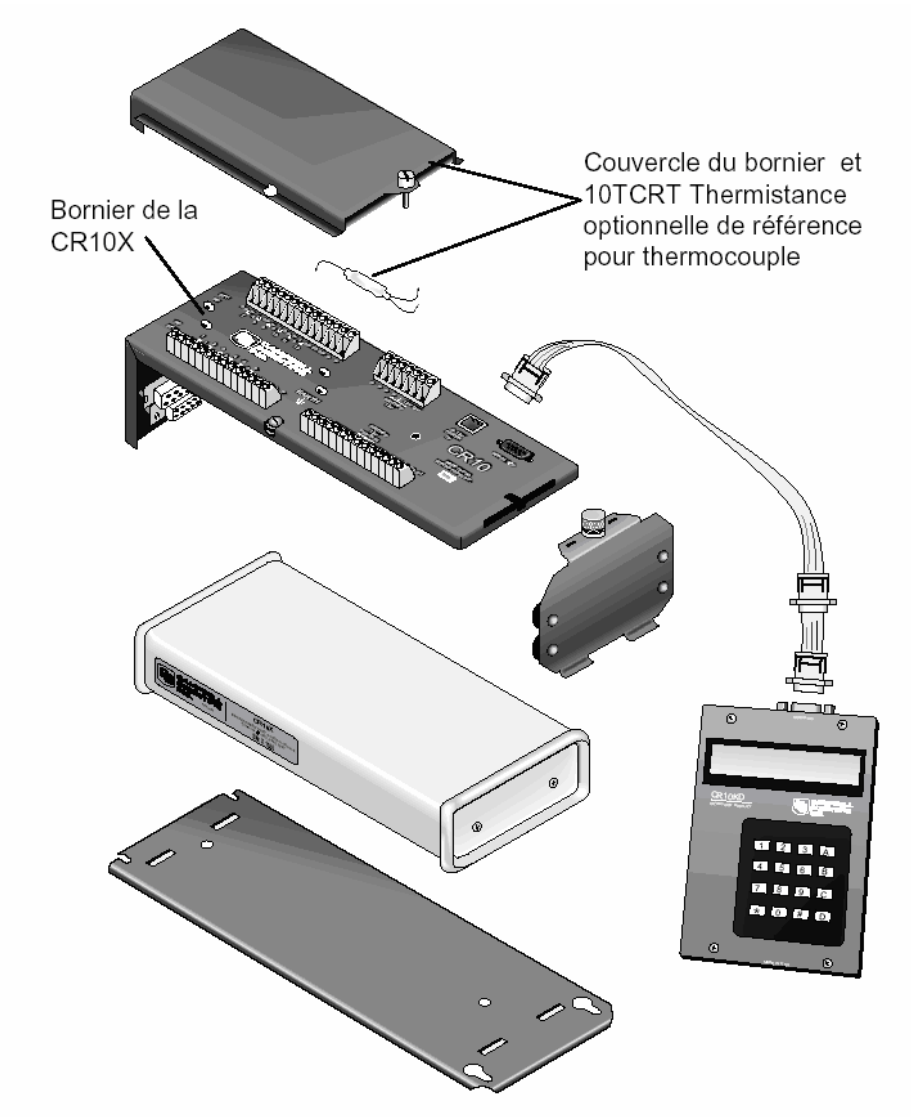

# **Figure 9:** CR10X, CR10KD et 10TCRT

Le bornier et la centrale d'acquisition sont reliés électriquement grâce aux deux connecteurs de type D situés à l'extrémité gauche du boîtier de la centrale. Il possède deux rangées de barrettes de connexion pour relier les câbles des capteurs, le contrôle et l'alimentation électrique de la centrale et un port d'entrée/sortie 9 broches utilisé pour la communication en mode série de la centrale d'acquisition de données. Il procure également une protection contre les courants transitoires et l'inversion de polarité.

Les barrettes de connexions possèdent 48 branchements possibles. Chaque possibilité est repérée par une lettre, un chiffre ou une combinaison des deux. Ces 48 branchements sont subdivisés en différents groupes ayant des fonctions bien définies que nous allons voir ci-dessous.

# **LES CONNEXIONS SUR LE BORNIER.**

Sur le dessus du bornier de la centrale, se trouvent deux barrettes de connexion qui permettent de brancher non seulement l'alimentation électrique, mais surtout tous les capteurs et dispositifs que l'on désire interroger ou commander. A côté de ces deux barrettes de connexion, il existe aussi un connecteur à 9 broches qui est destiné plus particulièrement aux dispositifs de communication, aux modules mémoire, au clavier ainsi qu'à un ordinateur.

# **LES ENTRÉES ANALOGIQUES :**

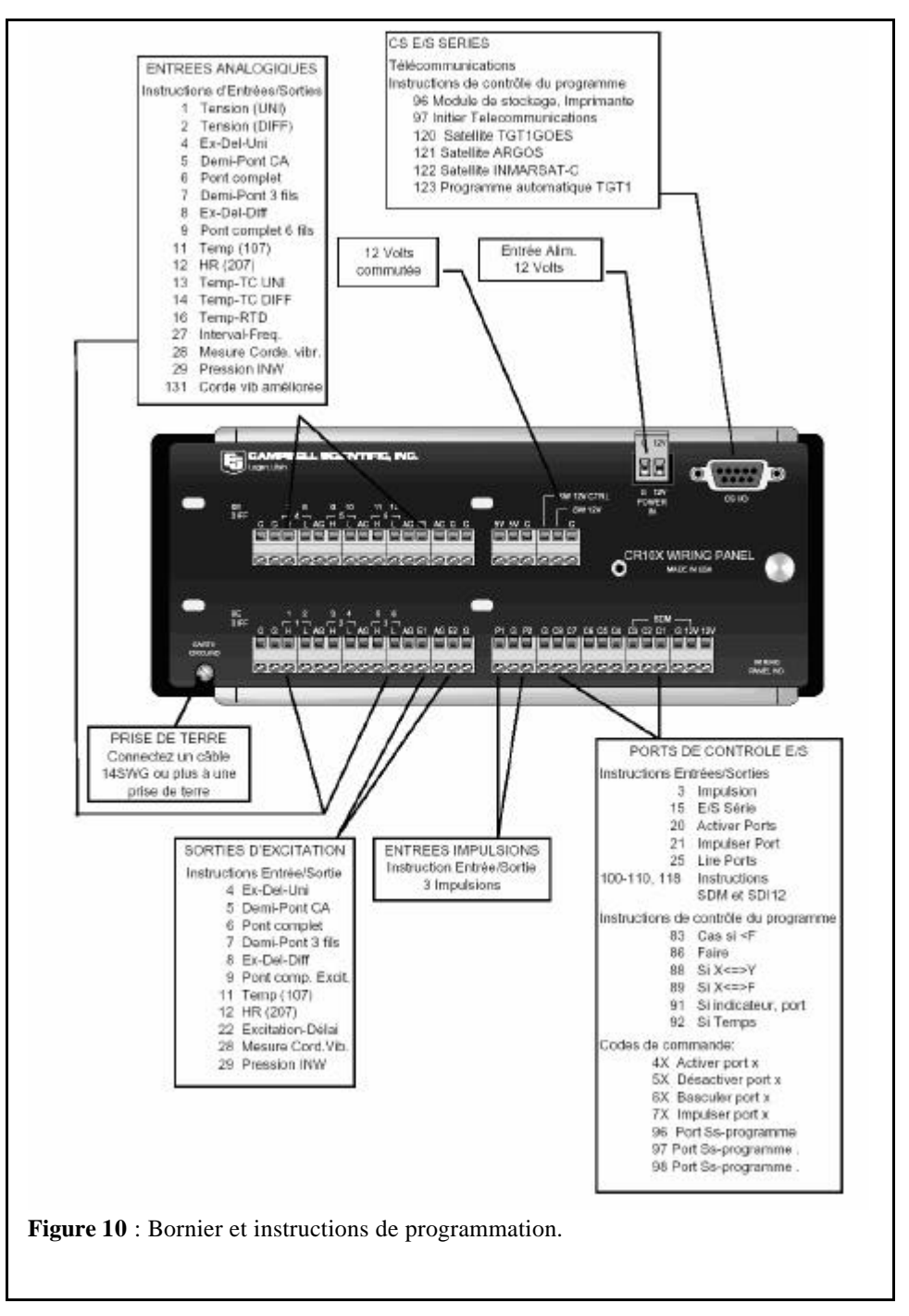

Les connexions de 1H à 6H et de 1L à 6L sont des entrées analogiques qui peuvent être utilisées en mode différentiel ou unipolaire en fonction du type de capteur.

Les entrées différentielles 1 à 6 sont notées "DIFF" sur le bornier. Dans le mode différentiel, la tension de l'entrée H (high) est mesurée par rapport à la tension d'entrée L (low). Le voltage admis entre les deux entrées H et L doit être compris entre – 2,5 et + 2,5 volts par rapport à la masse analogique (AG).

Les entrées unipolaires 1 à 12 sont notées "SE" sur le bornier. Dans le mode unipolaire, la tension (0..2,5volts) d'une entrée H ou L est mesurée par rapport à la masse analogique (AG). La précision est la moitié de la précision obtenue en mode différentiel.

Ces voies de mesure sont ainsi nommées car elles permettent de reconnaître les entrées haut (High) et bas niveau (Low) des canaux 1 à 6 de mesure différentielle.

# **LES SORTIES D'EXCITATION COMMUTÉE :**

Les connexions de E1 à E3 sont des sorties précises d'excitation dont on peut fixer les tensions par programmation. Elles servent surtout à alimenter des ponts de mesure. Les tensions d'excitation peuvent être programmées en courant continu ou en courant alternatif par l'utilisateur à des tensions comprises entre – 500mV et +2500mV.

# **LES ENTRÉES D'IMPULSIONS :**

Les connexions P1 et P2 sont les entrées de compteurs d'impulsions de la centrale. Ces entrées doivent être programmées afin de pouvoir reconnaître des fermetures de contacts secs (pluviomètres), des impulsions à haute fréquence (anémomètres) ou de niveaux électriques bas.

# **LES PORTS D'ENTRÉES /SORTIES NUMÉRIQUES :**

Les connexions C1 à C8 sont destinées à la lecture et/ou à l'écriture de signaux binaires. Lors de l'initialisation de la centrale, les lignes C1 à C8 sont configurées en lecture afin de pouvoir acquérir l'état d'un éventuel dispositif externe. En lecture, la définition électrique des signaux pour les niveaux hauts (1) est une tension comprise entre +5,5 et +3 volts et pour les niveaux bas (0) entre +0,8 et –0,5 volts. Ces lignes peuvent être programmées en sorties afin de contrôler les dispositifs externes. Dans ce cas, la définition électrique des signaux pour le niveau haut (1) est de 5 volts et pour les signaux bas (0) de 0 volts, avec une précision de plus ou moins 0,1 volt.

Les niveaux peuvent être fixes ou par impulsions.

Les ports C6, C7 et C8 peuvent être configurés comme des compteurs d'impulsions basse fréquence (jusqu'à 40Hz). Ils peuvent être utilisés pour le comptage des pluviomètres.

# **LES MASSES ANALOGIQUES :**

Les connexions repérées AG sont des masses électriques utilisées comme niveau de référence lors de mesures en mode unipolaire et aussi pour fournir une ligne de retour de courant d'exitation.

# **BORNES D'ALIMENTATION ÉLECTRIQUE 12 VOLTS ET MASSE:**

On trouve ici deux types de connexions. Les trois repérés 12V correspondent au branchement du pôle positif de l'alimentation électrique de la centrale et aussi à l'alimentation de dispositifs externes devant être alimentés en 12 volts.

Les connexions repérées G doivent être branchées à la masse électrique. Elles peuvent également servir à relier la centrale à une terre afin de protéger celle -ci des perturbations électriques dues à l'environnement extérieur.

# **LES SORTIES 5 VOLTS :**

Les deux sorties repérées 5V peuvent être utilisées pour alimenter des dispositifs externes en 5 volts. Ces sorties sont régulées en tension à ±0,2 % et le maximum de courant qu'elles peuvent délivrer est de 200 mA. Il faut noter aussi que ces sorties sont communes à la broche 1 du connecteur 9 broches de communication.

# **LES SORTIES COMMUTÉES 12 VOLTS :**

Les borniers produits après mars 1994 incluent une sortie commutée 12V qui est commandée par un port de contrôle pour alimenter les capteurs nécessitant une alimentation électrique 12V non régulée. Un fil de liaison doit être connecté entre un port de contrôle et le port noté " Switched 12V control ". Quand le port de contrôle est au niveau haut, la ligne " SW 12V " fournit 12V/600mA. Quand le port de contrôle est bas, la ligne " SW 12V " n'est pas alimentée.

# **LE CONNECTEUR DE COMMUNICATION (SERIAL I/O):**

Ce connecteur 9 broches est dédié aux communications en mode série entre la centrale et divers dispositifs externes comme les ordinateurs, les modems, les modules mémoire ou tout autre appareil communicant en mo de série.

Il possède une ligne d'alimentation électrique de 5V en courant continu qui peut être utilisée pour l'alimentation de périphériques comme les storage modules (SM 192 ou SM 716) ou un modem téléphonique.

ATTENTION : bien qu'étant physiquement identique au connecteur série 9 broches utilisé en informatique, le brochage est différent ; il ne faut donc pas utiliser les câbles série standard, mais un câble spécifique.

Description des branchements du connecteur serial I/O :

1 → 5V – 5 volts : utilisé pour alimenter un périphérique en +5 volts. Cette ligne est reliée au 5V du bornier. Attention donc au courant maximum consommé lors de l'utilisation de plusieurs périphériques alimentés par ces lignes.

 $2 \leftrightarrow SG$  – Signal Ground : utilisé comme référence de niveau pour les signaux électriques.

3 ← RING : mis au niveau bas par les périphériques pour forcer la centrale à se mettre en mode communication.

4 ← RXD – Receive Data : réception des données séries transmises par un périphérique.

5 → ME – Modem Enable : mis au niveau bas par la centrale lorsque la ligne 3 (RING) a été activée par un périphérique.

6 → SDE – Synchronous Device Enable : utilisé pour synchroniser un périphérique, peut aussi valider la transmission pour une imprimante.

7 ↔ CLK/HS – Clock/Handshake : utilisé avec les lignes 6 (SDE) et 9 (TXD) pour cadencer le transfert de données ou pour sélectionner un périphérique parmi 16. Lorsque cette ligne n'est pas utilisée en mode horloge, elle sert à accuser réception d'une information envoyée par un périphérique.

8 → TE – Tape Enable : alimente en 12 volts l'enregistreur à cassette SC92A lors d'un transfert de données. Un seul enregistreur ne peut être utilisé à la fois.

 $9 \rightarrow$  TXD – Transmit Data : émission des données de la centrale vers un périphérique. Les paramètres de liaison pour les lignes RXD et TXD sont fixés pour le niveau haut à 5 volts, pour le niveau bas à 0 volt, codes ASCII, liaison asynchrone, 8 bits de données pas de parité, un bit de stop. La vitesse de transmission est programmable en 300, 1200, 9600 et 76800 Bauds.

Nota : (→) signal en Sortie, (←) signal en Entrée et (↔) signal en Entrée et Sortie.

# **PROGRAMMATION.**

La CR10X doit être programmée avant de pouvoir effectuer la moindre action. Un programme est un groupe d'instructions entrées dans une table de programme.

La table de programme a un intervalle d'exécution qui lui est attribué et qui détermine la fréquence d'exécution de la table. Lors de l'exécution de la table, les instructions sont exécutées séquentiellement du début à la fin. Après avoir exécuté toutes les instructions de la table, la CR10X attend jusqu'à la fin de l'intervalle d'exécution, puis exécute à nouveau la table à partir du début.

L'intervalle d'exécution de la Table détermine généralement l'intervalle de mesure des capteurs. L'intervalle de traitement et/ou de stockage des données est distinct de l'intervalle d'exécution de la Table. Cet intervalle peut être équivalent à l'intervalle d'exécution (échantillonnage), ou effectuer des sauvegardes de résumés de traitement de données chaque heure, chaque jour, ou à des intervalles plus longs, voire irréguliers.

# **MÉMOIRE INTERNE.**

La mémoire peut être considérée comme un nombre fini d'emplacements de stockage. Lorsque tous les emplacements ont été utilisés pour enregistrer les données, le stockage continue à partir de l'origine de la mémoire. Ce type d'organisation, appelé "mémoire tournante ", permet de ne pas perdre les données les plus récentes, en considérant que les données les plus anciennes ont été sauvegardées auparavant.

La CR10X standard a 128ko de mémoire programme effaçable électriquement (EEPROM) et 128ko de mémoire statique accessible aléatoirement (SRAM). La flash EEPROM stocke le système d'exploitation et vos propres programmes, la SRAM est utilisée pour les données et pour l'exécution des programmes. Le stockage des données peut être étendu avec une flash EEPROM optionnelle.

La taille *totale* de ces trois zones reste constante, la mémoire peut être réallouée entre les zones pour s'adapter aux différents besoins de l'acquisition et des traitements (voir description du mode \*A, chapitre 2 du manuel). La taille des deux zones mémoires additionnelles (mémoire système et mémoire programme) est fixe. Les cinq zones de la SRAM sont:

- 1. **Mémoire d'entrée**  La mémoire d'entrée contient le résultat des mesures ou des calculs. Le mode \*6 est utilisé pour visualiser les emplacements de la mémoire d'entrée, pour vérifier la lecture des capteurs courants, ou des valeurs calculées. La mémoire d'entrée a 28 emplacements par défaut. Des emplacements peuvent être ajoutés par le mode \*A.
- 2. **Mémoire intermédiaire**  Certaines instructions de traitement et la plupart des instructions de traitement de sauvegarde utilisent la mémoire intermédiaire pour les résultats temporaires. Les instructions programme ont automatiquement accès à la mémoire intermédiaire mais l'utilisateur ne peut pas y accéder. Les emplacements par défaut sont au nombre de 64. Ce nombre peut être modifié par le mode \*A.
- 3. **Mémoire finale**  Les valeurs finales traitées y sont stockées pour le transfert vers l'imprimante, le module mémoire ou pour une collecte par télécommunication. Les valeurs sont stockées en mémoire finale uniquement par l'instruction de traitement de sauvegarde *et uniquement quand l'indicateur de sauvegarde est activé par le programme* (instruction P96). Environ 62 000 emplacements sont disponibles en mémoire finale. Ce nombre est réduit si la mémoire d'entrée ou intermédiaire est augmentée.
- 4. **Mémoire système**  Elle est utilisée pour des tâches avancées comme la compilation des programmes et le transfert de données. L'utilisateur ne peut accéder à cette mémoire.

5. **Mémoire programme** - C'est la mémoire disponible pour les programmes rentrés par l'utilisateur dans les Tables de programme 1 et 2 et la Table 3 de sous-programmes.

# **TYPES D'INSTRUCTIONS DE LA CR10X**

Il existe trois différents types d'instructions qui agissent sur les données (voir **Figure 11**). Le quatrième type, Contrôle de programme, est utilisé pour contrôler les temps de sauvegarde et modifier l'exécution du programme en utilisant des techniques comme les boucles ou les conditions de test. Les instructions sont identifiées par des numéros.

LES INSTRUCTIONS E/S contrôlent les bornes entrées et sorties (le capteur est la source), et stockent les résultats dans la mémoire d'entrée (destination). Les paramètres multiplicateur et dérive permettent la conversion de signaux linéaires en grandeurs physiques. Les ports E/S numériques sont également adressés avec les instructions E/S.

**LES INSTRUCTIONS DE TRAITEMENT** effectuent les opérations numériques à partir des valeurs de la mémoire d'entrée (source) et stockent les données dans la mémoire d'entrée (destination). Ces instructions peuvent être utilisées pour développer des algorithmes plus complexes pour traiter les mesures avant le traitement de sauvegarde.

**LES INSTRUCTIONS DE SAUVEGARDE** sont les seules instructions qui stockent des données en mémoire finale (destination). Les valeurs de la mémoire d'entrée (source) sont traitées en ligne afin d'obtenir des moyennes, des maxima, minima et autres. Il y a deux types de traitements effectués par les instructions de sauvegarde: intermédiaire et final. Le traitement intermédiaire s'effectue normalement à chaque fois que l'instruction est exécutée. Par exemple, quand l'instruction Moyenne est exécutée, les valeurs en mémoire d'entrée dont la moyenne est faite sont ajoutées au total en mémoire intermédiaire. Il permet également de garder une trace des nombres d'échantillon. Le traitement final ne s'effectue que quand l'indicateur de sauvegarde est activé. Les instructions de traitement de sauvegarde vérifient l'indicateur de sauvegarde. Si l'indicateur est activé, les valeurs finales sont calculées et sauvegardées. Avec l'instruction Moyenne, par exemple, le total est divisé par le nombre d'échantillons et la moyenne ainsi calculée est envoyée en mémoire finale. Les emplacements intermédiaires sont remis à zéro et le traitement recommence.

Nota : L'indicateur de sauvegarde, indicateur 0, est activé par les instructions de contrôle de programme qui doivent précéder les instructions de traitement de sauvegarde dans votre programme.

**LES INSTRUCTIONS DE CONTROLE DE PROGRAMME** sont utilisées pour des décisions logiques et des états conditionnels. Elles peuvent conditionner des indicateurs, comparer des valeurs ou des temps, exécuter des boucles, appeler des sous-programmes et exécuter des parties du programme suivant certaines conditions.

# **TABLES DE PROGRAMME, INTERVALLE D'EXÉCUTION ET INTERVALLE DE SAUVEGARDE**

Les programmes se trouvent dans les Tables 1 et 2. Les sous-programmes, appelés depuis les Tables 1 et 2, sont dans la Table 3 des sous programmes. La taille de chaque Table est flexible et uniquement limitée par la taille totale de la mémoire programme.

Si la Table 1 est la seule Table programmée, la mémoire totale de programme est disponible pour la Table 1.

Les Tables 1 et 2 ont des intervalles d'exécution différents, saisis en secondes, sur une plage de 1/64 à 8191 secondes. La Table 3 des sous-programmes n'a pas d'intervalle d'exécution ; les sous-programmes ne sont exécutés que lorsqu'ils sont appelés par les Tables 1 ou 2.

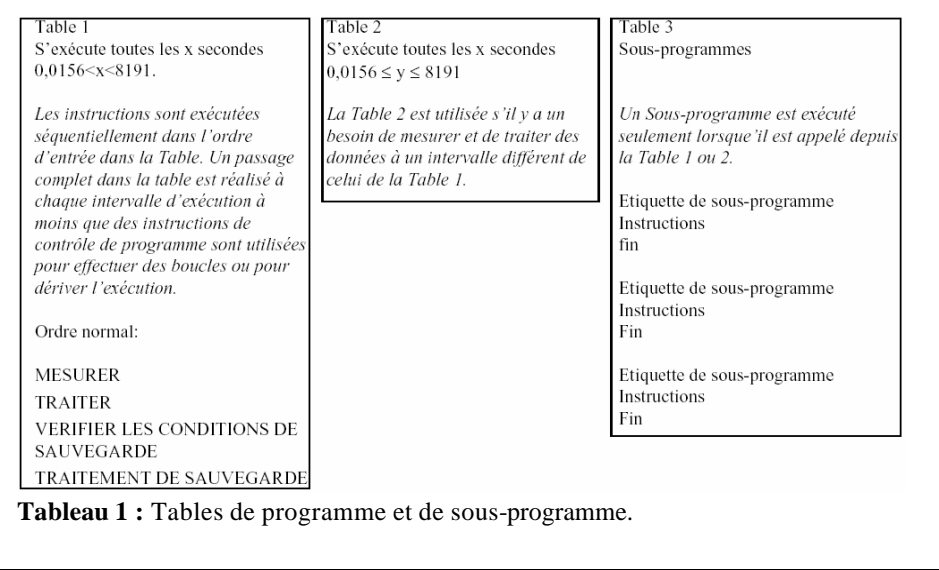

#### **INTERVALLE D'EXÉCUTION**

L'intervalle d'exécution spécifie la fréquence d'exécution de la table, qui est généralement déterminée par la fréquence de mesure des capteurs. *A moins que deux fréquences de mesure ne soient nécessaires, n'utilisez qu'une seule table.* Une table de programme est exécutée de façon séquentielle en commençant à la première instruction de la table et en continuant jusqu'à la fin.

Chaque instruction dans la table demande un temps défini d'exécution. Si l'intervalle d'exécution est inférieur au temps nécessaire au traitement de la table, *un dépassement de l'intervalle d'exécution* se produit; la CR10X arrête le traitement de la table et attend le prochain intervalle d'exécution avant d'initialiser la table. Quand un dépassement se produit, un point peut apparaître de chaque côté du G à l'affichage dans le mode LOG (\*0).

#### **INTERVALLE DE SAUVEGARDE**

L'intervalle de sauvegarde est indépendant de l'intervalle d'exécution, cependant il est certain qu'il doit se produire pendant l'exécution de la table (par exemple, une table ne peut pas avoir un temps d'exécution de 10 minutes et une sauvegarde toutes les 15 minutes).

Une seule table de programme peut avoir différents intervalles et conditions de sauvegarde, chacun avec un ensemble de données spécifiques (Tableau de sauvegarde). Les instructions de contrôle de programme sont utilisées pour activer l'indicateur de sauvegarde. Les instructions de traitement de sauvegarde qui suivent l'instruction conditionnant l'indicateur de sauvegarde déterminent les données sauvegardées et leur ordre. Chaque tableau de sauvegarde supplémentaire est créé par une autre instruction de contrôle de programme qui vérifie la condition de sauvegarde, suivie d'instructions de traitement de sauvegarde qui définissent les données à sauvegarder en mémoire finale.

#### **UTILISATION D'INDICATEURS : CONTRÔLE DE SAUVEGARDE ET DE PROGRAMME.**

Il existe 10 indicateurs pouvant être utilisés dans les programmes de la CR10X. Deux des indicateurs sont dédiés à des fonctions spécifiques : l'indicateur 0 provoque l'écriture en mémoire finale par l'exécution des instructions de sauvegarde. L'indicateur 9 désactive le traitement intermédiaire. Les indicateurs 1 à 8 peuvent être utilisés comme l'on veut en programmant la CR10X. Les indicateurs 0 et 9 sont automatiquement désactivés (mis en position basse " low ") au début de la table de programme. Les indicateurs demeurent inchangés jusqu'à ce qu'ils soient activés par une instruction de contrôle du programme ou basculés manuellement depuis le mode \*6.

Les indicateurs sont initialisés avec les instructions de contrôle de programme. L'indicateur de sauvegarde (0) et l'indicateur de traitement (9) seront toujours activés si la condition d'initialisation activé échoue. L'état des indicateurs 1 à 8 ne change pas lorsqu'un test de condition est faux.

# **COMMUNICATION AVEC LA CR10X**

Un appareil externe doit être connecté au port série E/S du bornier pour pouvoir communiquer avec la CR10X. Cela peut être soit l'écran/clavier portable CR10KD de Campbell Scientific, soit un terminal ou un ordinateur avec l'interface RS232 (SC32A). Le clavier CR10KD est alimenté par la CR10X et connecté directement au port série E/S par le câble bleu SC12 (fourni avec le CR10KD). Aucun logiciel d'interface n'est nécessaire.

Pour communiquer avec tout appareil autre que le CR10KD, la CR10X entre en mode télécommunication et répond uniquement aux commandes de télécommunication valides. En mode télécommunication, il y a deux 'états': l'état de commande de télécommunication et l'état de clavier à distance. La communication est établie selon l'état commande de télécommunication. Une des commandes est le passage à l'état clavier à distance. L'état de clavier à distance permet au clavier du terminal d'ordinateur d'agir comme le clavier écran CR10KD. Plusieurs modes de la centrale d'acquisition peuvent être entrés, dont le mode permettant l'entrée des programmes depuis le terminal d'ordinateur vers la CR10X.

Le progiciel de support PC208 (sous DOS) et PC208W (sous Windows) de la centrale d'acquisition de données de Campbell Scientific permettent l'utilisation des ordinateurs PC pour la communication avec la CR10X. Ce progiciel contient un éditeur de programme, un émulateur de terminal de télécommunications, un programme de réduction de données, et des logiciels pour récupérer les données des modules mémoire.

Nota : Le logiciel de démarrage PC200 comprend Short Cut (un générateur de programme étape par étape et simple d'utilisation) et Term. Ces deux logiciels sont suffisants pour travailler sur des programmes simples.

#### **ECRAN/CLAVIER DE LA CR10X**

Le câble SC12 (bleu ou noir) est utilisé pour connecter l'écran/clavier au port série E/S 9 broches de la CR10X.

Si l'écran/clavier est connecté à la CR10X avant qu'elle soit allumée, le message 'HELLO' s'affiche pendant que la CR10X vérifie la mémoire. La taille de la mémoire système utilisé s'affiche ensuite (256 pour 256Ko de mémoire).

Nota : Quand le CR10KD est connecté, après avoir allumé la CR10X, l'écran ne sert pas tant que '\*' n'a pas été frappé pour entrer dans un mode.

# **MODES FONCTIONNELS.**

Quand on utilise l'écran/clavier CR10KD, l'interaction entre l'utilisateur et la CR10X se décompose en différents modes fonctionnels (par exemple la programmation des mesures et des sauvegardes, la mise à l'heure, l'initiation manuelle du transfert d'un bloc de données vers le module mémoire, etc.). Les modes sont référencés comme mode étoile (\*), car l'accès au mode est fait par la touche \*, suivie du chiffre ou de la lettre du mode. Le Tableau 2 récapitule les modes de la CR10X.

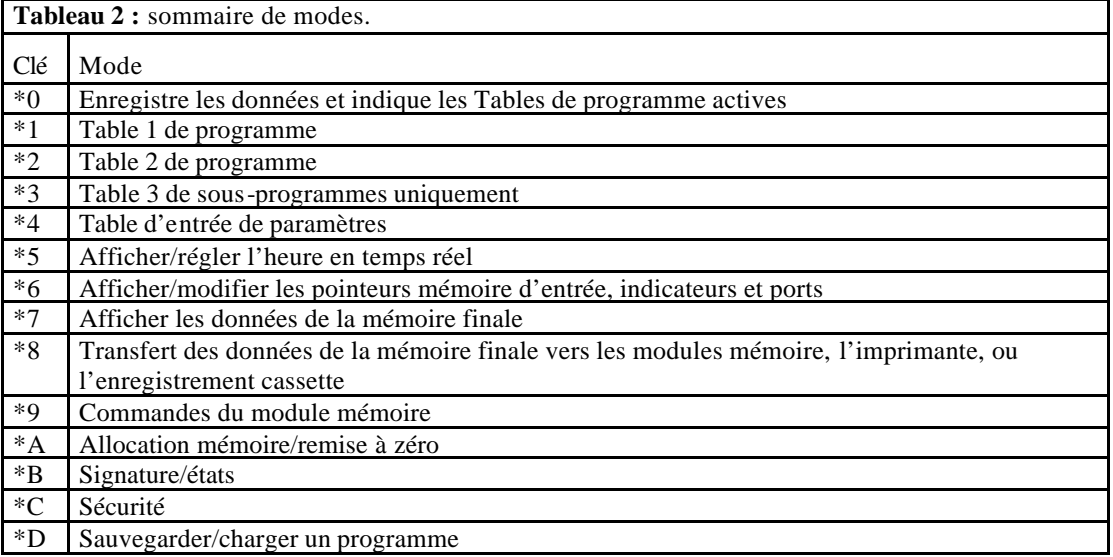

# **DÉFINITION DES TOUCHES.**

Les touches et la séquence de touches ont des fonctions spécifiques selon le clavier CR10KD ou le terminal d'ordinateur en état de clavier à distance. Le tableau 3 récapitule ces fonctions. Dans certains cas, l'action exacte d'une touche dépend du mode dans lequel la CR10X se trouve. Le manuel donne la description de ces actions, pour chaque mode.

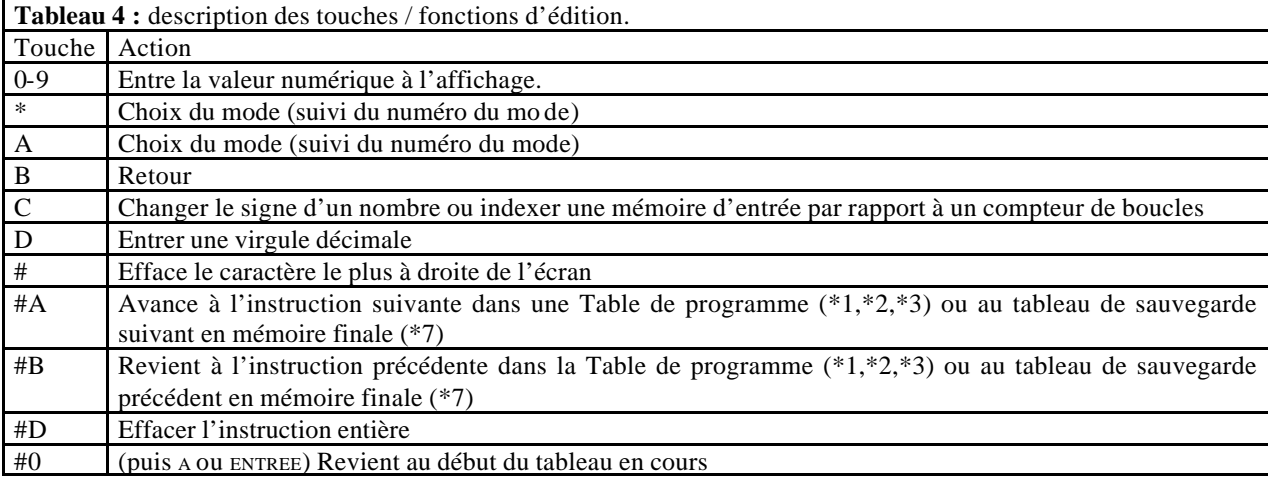

# **FORMAT DES INSTRUCTIONS.**

La CR10X est programmée en saisissant les instructions dans les tables de programme. Les instructions sont identifiées par un numéro. Chaque instruction a un nombre de paramètres qui donnent à la CR10X l'information dont elle a besoin pour exécuter l'instruction.

La fiche résumé de la CR10X (prompt sheet) a les numéros des instructions signalés en rouge, avec les paramètres brièvement listés en colonnes après les instructions. Certains paramètres sont notés en bas de page avec plus de description sous la rubrique 'Codes Optionnels' (Option Codes).

Par exemple, l'instruction 73 range la valeur maximale de l'intervalle de sauvegarde dans un emplacement mémoire d'entrée. L'instruction a trois paramètres (1) REPétitionS, le nombre des mémoires d'entrée séquentielles pour lesquelles il faut trouver le maxima, (2) TEMPS option pour stocker le temps de l'événement ayant la valeur maximale et (3) EMP. la première mémoire d'entrée utilisée par l'instruction Maximum. La liste des codes pour le paramètre TEMPS se trouve dans 'Codes Optionnels'.

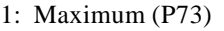

- 1: 1 Reps
- 2: 00 Time Option
- $3: 0000$  Loc  $[\_ \_ \_ \_ ]$

Le paramètre de répétition spécifie le nombre de fois où l'instruction doit être répétée. Par exemple, quatre sondes à thermistance 107 peuvent être mesurées par une seule instruction 11, Temp -107, avec 4 répétitions. Le paramètre 2 spécifie la voie d'entrée de la première thermistance (les sondes doivent être connectées sur des voies consécutives). Le paramètre 4 spécifie la mémoire d'entrée où doivent être stockées les mesures de la première thermistance. Si la mémoire 5 est utilisée et que la première sonde est sur la voie 1, la température de la sonde de la voie 1 est rangée en mémoire d'entrée 5, la température de la voie 2 en mémoire d'entrée 6 et ainsi de suite.

- 2: Temp (107) (P11)
- 1: 1 Reps 2: 1 SE Channel
- 3: 1 Excite all reps w/E1
- 4: 5 Loc [ Tempe\_01 ]
- 5: 1.0 Mult
- 6: 0.0 Offset

# **TYPES D'INSTRUCTION DE LA CR10X.**

Il existe quatre types d'instructions utilisées pour programmer la CR10X. Chaque type, incluant un exemple est décrit cidessous. Les trois premiers types d'instructions agissent sur les données. Le quatrième type, Contrôle de programme, est

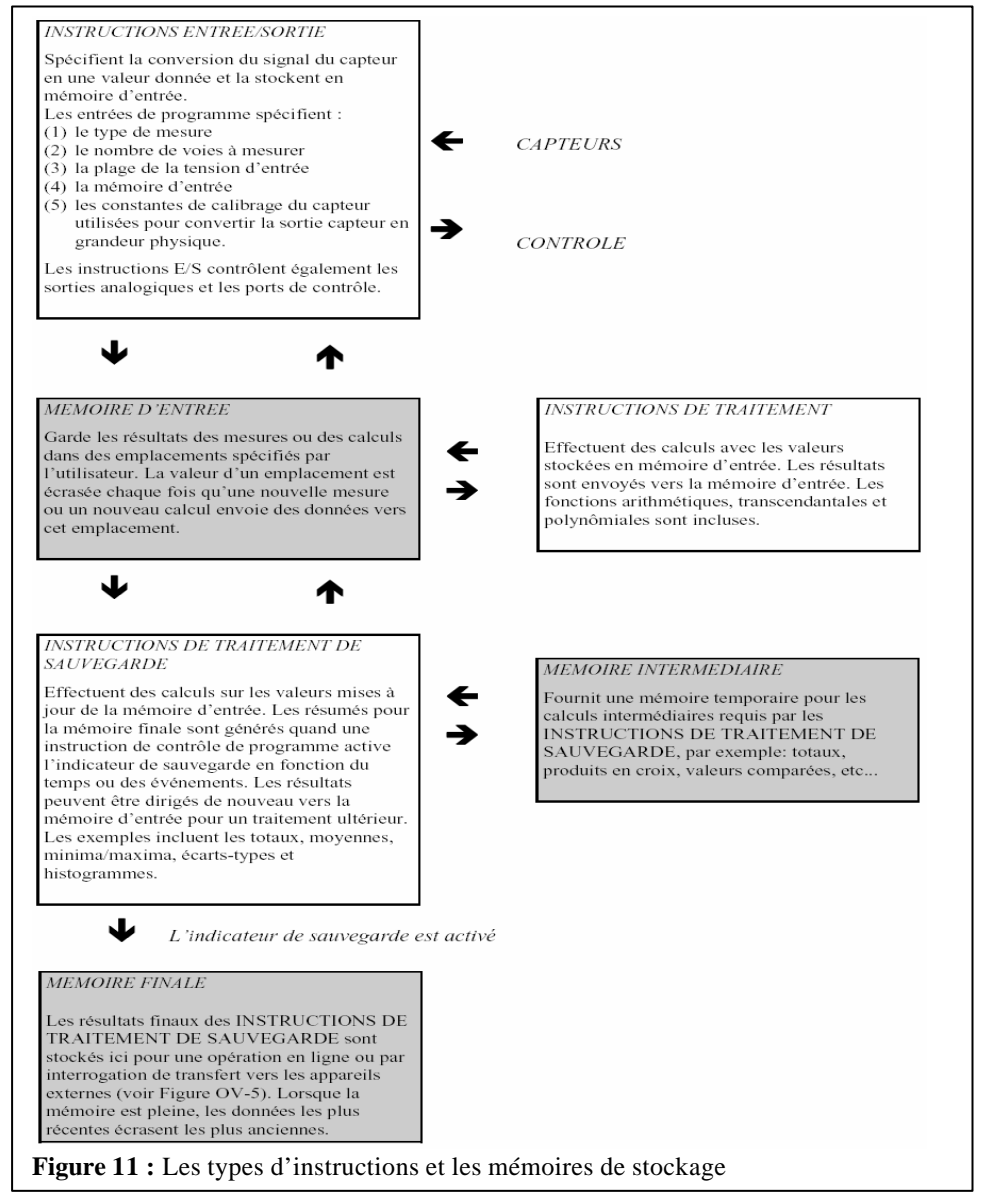

utilisé pour contrôler les temps de sauvegarde et modifier l'exécution du programme en utilisant des techniques comme les boucles ou les conditions de test. Les instructions sont identifiées par des numéros. Des descriptions détaillées de ces instructions sont données dans les sections 9-12 du manuel de la CR10X. Une séquence de programmation généralisée utilisant le quatre types d'instructions est montrée à la **figure 12**.

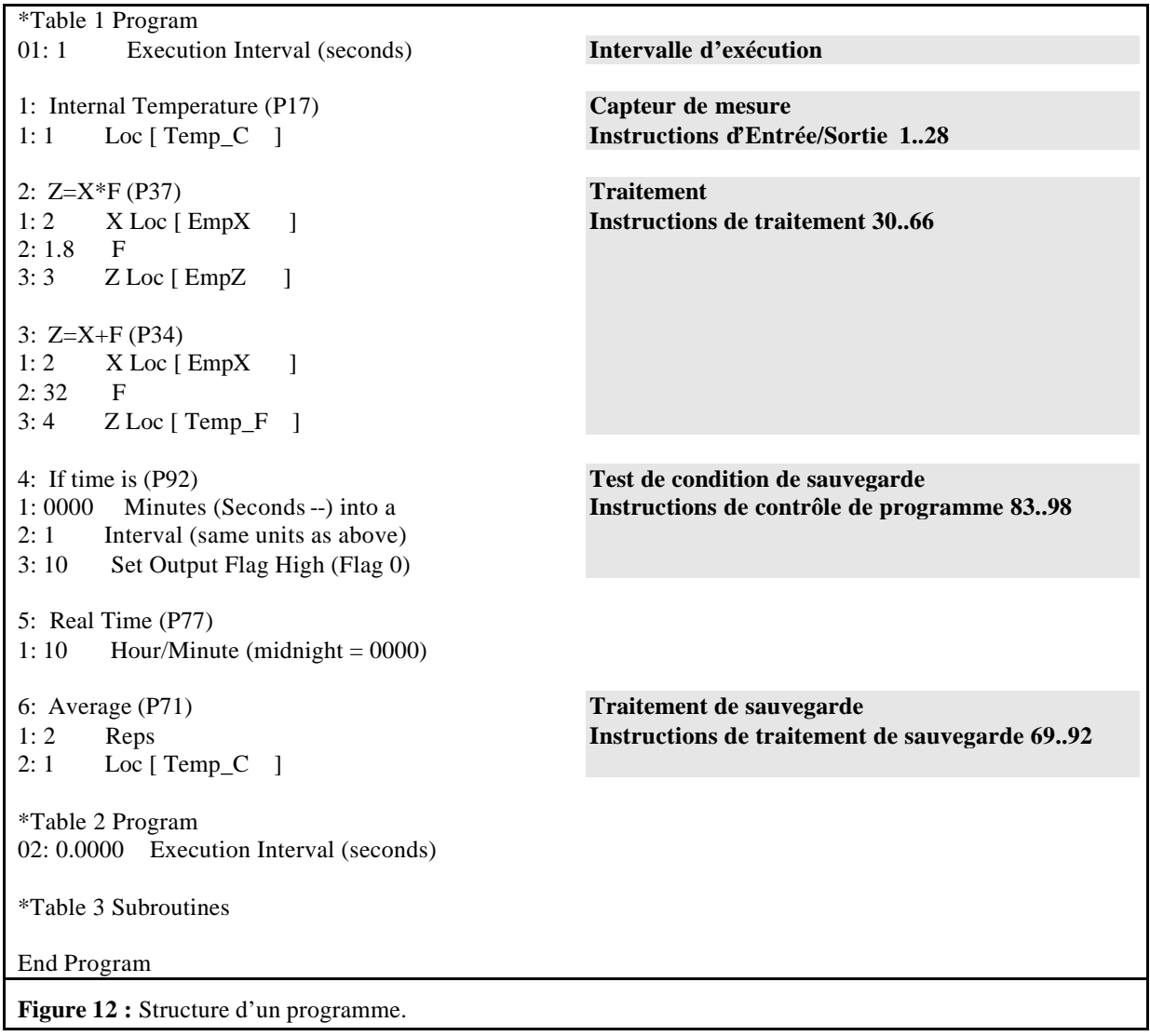

#### **INSTRUCTIONS D'ENTRÉES/SORTIES.**

Les instructions 1 à 29 et 101 à 115 mesurent les capteurs et placent les résultats en mémoire d'entrée. Les paramètres de multiplication et de dérive permettent la conversion de signaux linéaires en grandeurs physiques.

Le paramètre 2 est l'étendue des tensions et le temps d'intégration à utiliser pour les mesures. Il faut utiliser l'étendue de tension la plus petite qui contient le signal mesuré. La CR10X fait des mesures de tension en intégrant le signal d'entrée pendant un temps fixé avant de faire la conversion numérique. En général, le temps d'intégration lente fournit la mesure la plus précise. Le temps d'intégration rapide minimise la distorsion du temps entre les mesures et augmente le temps d'exécution. Le taux de réjection (à 50 ou 60 Hz) est utilisé lorsque les signaux d'entrée sont sujets aux perturbations électriques tels que les lignes de tension, les moteurs, etc… Les ports E/S numériques sont également adressés avec les instructions E/S.

#### **INSTRUCTIONS DE TRAITEMENT.**

Les instructions 30 à 66 effectuent les opérations numériques à partir des valeurs situées en mémoire d'entrée (source) et stockent les résultats à nouveau dans la mémoire d'entrée (destination). Ces instructions peuvent être utilisées pour développer des algorithmes de haut niveau pour traiter les mesures avant le traitement de sauvegarde. L'instruction 34 et ses paramètres sont montrés ci-dessous.<br>P34  $Z=X+F$ 

 $Z=X+F$ 

- 01 : Emplacement de la variable X
- 02 : La constante F à entrer
- 03 : Emplacement de la variable Z

#### **INSTRUCTIONS DE CONTRÔLE DE PROGRAMME.**

Les instructions 83 à 121 sont utilisées pour des décisions logiques et des commandes conditionnelles. Elles peuvent activer des indicateurs, comparer des valeurs ou des temps, exécuter des boucles, appeler des sous-programmes, exécuter des parties du programme, etc.

L'instruction 92 et ses paramètres sont montrés ci-dessous.

- P92 Condition sur le temps
- 01 : Décalage par rapport à l'heure exacte (min).
- 02 : Intervalle (min)
- $03:$  Comma

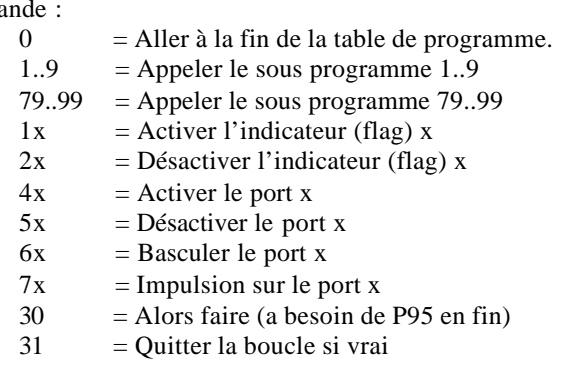

 $32 =$  Quitter la boucle si faux

La P92 est souvent utilisée pour activer l'indicateur de sauvegarde en fonction d'un intervalle de temps constant, soit 60 minutes. La sauvegarde est généralement désirée dans le même intervalle, paramètre 1, le décalage par rapport à l'heure pile est 0. L'intervalle de temps (paramètre 2), en minutes, est fonction de la fréquence de sauvegarde. Le code de commande (paramètre 3), afin que l'indicateur 0 soit activé. L'intervalle est synchronisé sur une durée de 24 heures (1440 minutes).

## **INSTRUCTIONS DE TRAITEMENT DE SAUVEGARDE.**

Les instructions 69 à 82 sont les seules instructions qui stockent des données en mémoire finale (destination). Les valeurs de la mémoire d'entrée (source) sont traitées afin d'obtenir des moyennes, des maxima, minima et autres. L'instruction 71 et ses paramètres sont montrés ci-dessous.

- $P71$ <br>01 :
- Nombre de capteurs dont on veut les moyennes

 $02$  : Mémoire d'entrée dont on veut calculer la moyenne (1<sup>er</sup> capteur)

Deux types de traitements sont effectués par les instructions de sauvegarde: intermédiaire et final.

**Le traitement intermédiaire** s'effectue normalement à chaque fois que l'instruction est exécutée. Par exemple, quand l'instruction Moyenne est exécutée, les valeurs en mémoire d'entrée dont on calcule la moyenne sont ajoutées aux totaux courants en mémoire intermédiaire. Il permet également de garder une trace des nombres d'échantillon.

**Le traitement final** ne s'effectue que quand l'indicateur de sauvegarde est activé. Si cet indicateur est activé, les valeurs finales sont calculées et sauvegardées en mémoire finale. Les emplacements intermédiaires sont remis à zéro pour le prochain intervalle de sauvegarde.

*L'indicateur de sauvegarde, l'indicateur 0, est activé par l'instructions de contrôle de programme qui doit précéder les instructions de traitement de sauvegarde dans le programme saisit par l'utilisateur.*

#### **SÉQUENCE DE PROGRAMMATION.**

Dans les applications courantes, la CR01X mesure les signaux de sortie du capteur, traite les mesures après un intervalle de temps réel et range les résultats traités. Une séquence de programme générale correspond à :

1) Entrer l'intervalle d'exécution. Dans la plupart des cas, l'intervalle d'exécution est déterminé par le temps de scrutation des capteurs souhaités.

2) Entrer les instructions d'entrée/sortie nécessaires pour la mesure des capteurs.

3) S'il faut un traitement en plus de ceux effectués par les instructions de traitement de sauvegarde, entrer les instructions de traitement appropriées.

4) Entrer l'instruction de contrôle du programme pour tester les conditions de sauvegarde et activer l'indicateur de sauvegarde quand ces conditions sont remplies. Par exemple, il faut utiliser :

L'instruction 92 pour une sauvegarde basée sur le temps.

L'instruction 86 pour une sauvegarde à chaque intervalle d'exécution.

L'instruction 88 ou 89 pour une sauvegarde basée sur la comparaison de valeurs en mémoire d'entrée.

Cette instruction doit précéder les instructions de traitement de sauvegarde qui stockent les données en mémoire finale.

5) Entrer les instructions de traitement de sauvegarde pour stocker les données traitées en mémoire finale. L'ordre selon lequel les données sont stockées est déterminé par l'ordre des instructions de traitement de sauvegarde du tableau.

6) Répéter les étapes 4 à 6 pour d'autres intervalles de sauvegarde.

# **STOCKAGE DES DONNÉES**

# **MÉMOIRE FINALE ET POINTEURS**

La mémoire finale est la portion de mémoire où les données finales traitées sont sauvegardées. C'est depuis la mémoire finale que les données sont transférées vers votre ordinateur ou vers une mémoire périphérique externe.

Chaque zone mémoire finale peut être représentée comme une mémoire en boucle ou la donnée la plus récente s'écrit sur la plus ancienne. Environ 62000 points de mesure en basse ens de stockage des données résolution peuvent être stockés en mémoire finale

Le pointeur de stockage de données (PSD) est utilisé pour déterminer ou stocker chaque nouveau point de mesure en zone mémoire finale. Le PSD avance sur le prochain emplacement mémoire disponible après que chaque nouveau point de mesure soit stocké.

Les données sont stockées en mémoire finale avant d'être transmises à un appareil externe. Cinq pointeurs sont utilisés pour garder la trace de la transmission de données. Ces pointeurs sont :

- 1. Pointeur d'Affichage **(PTRA)**
- 2. Pointeur de Module Mémoire **(PTRM)**
- 3. Pointeur de télécommunications **(PTRT)**
- 4. Pointeur d'imprimante **(PTRI)**

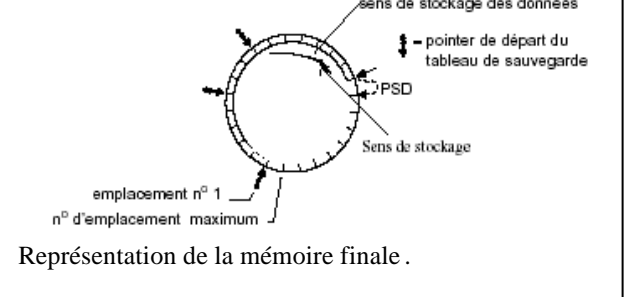

Le **PTRA** est utilisé pour rappeler des données vers le clavier/écran. La position de ce pointeur et le rappel des données sont contrôlés depuis le clavier à l'aide du mode \*7.

Le **PTRM** est utilisé pour contrôler la transmission des données vers un module mémoire. Lorsque le transfert est activé par l'instruction 96, les données sont transmises à chaque fois qu'un tableau de sauvegarde est stocké en mémoire finale et *si le module mémoire est connecté à la CR10X*. Si le module mémoire n'est pas connecté, la CR10X ne transmet pas de données, n'avance pas le PTRM vers le nouvel emplacement du PSD. Elle sauvegarde les données jusqu'à la connexion du module mémoire. Puis, pendant l'exécution suivante de l'instruction 96, la CR10X sort toutes les données entre le PTRM et le PSD et déplace le PTRM à l'emplacement du PSD (voir chapitre 4.1).

Le PTRM peut être positionné via le clavier pour un transfert de données initié manuellement vers le module mémoire (mode \*8).

Le **PTRT** est utilisé pour transmettre des données vers une interface de télécommunication. Lors de la première télécommunication, le PTRT est installé au même emplacement que le PSD. La position du PTRT est ensuite contrôlé par les commandes de l'appareil externe appelant (chapitre 5).

Le **PTRI** est utilisé pour contrôler la transmission des données vers une imprimante ou un autre appareil en série. Dès que le transfert vers l'imprimante est activé (à l'aide de l'instruction 96) les données sont transmises entre le PTRI et le PSD. Le PTRI peut aussi être positionné via le clavier pour une transmission des données initiée manuellement (mode \*8).

#### **FORMAT DES DONNÉES SAUVEGARDÉES ET LIMITES DE GAMME**

Les données sont stockées en mémoire finale interne au format binaire. Les données peuvent être envoyées à la mémoire finale soit au format *basse résolution*, soit au format *haute résolution*.

# **RÉSOLUTION ET LIMITES DE GAMME**

Les données basse résolution ont un format 2 octets avec 4 chiffres significatifs et une magnitude maximale de +6999. Les données en haute résolution ont un format 4 octets avec 5 chiffres significatifs et une valeur maximale de sauvegarde possible de +99999.

Limites de gamme et résolution des données de la CR10X

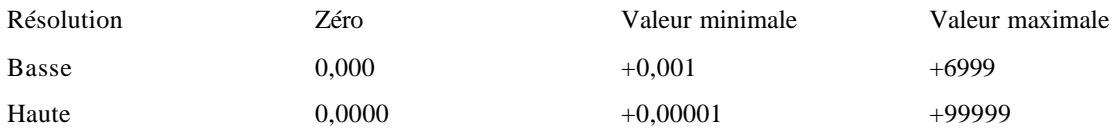

L'instruction P78 permet de modifier le format des données. Le format par défaut est la basse résolution.

# **MÉMOIRES EXTERNES SUR PÉRIPHÉRIQUES.**

Des modules mémoire externes sont utilisés pour donner aux utilisateurs un moyen de transférer les données depuis le site de mesures vers le bureau et aussi comme extension de la mémoire interne de la centrale afin de permettre de plus longues périodes entre deux visites sur le site. Le stockage de données en périphérique standard pour la CR10 est le storage module. Une sauvegarde imprimante ou appareil assimilé est aussi possible mais rarement utilisé.

La sauvegarde de données vers un périphérique peut se faire en continu (automatiquement, comme faisant partie des opérations de routine de la centrale), ou initié manuelle ment. Le transfert de données en continu s'effectue grâce à l'instruction 96. Manuellement, il se fait en mode \*8.

# **TRANSFERT DES DONNÉES EN CONTINU – INSTRUCTION 96.**

Toute sauvegarde de données en continu vers un appareil périphérique s'accomplit grâce à l'instruction 96. Cette instruction doit figurer dans le programme de la centrale d'acquisition de données pour que le transfert de données en continu puisse s'effectuer. L'instruction 96 doit suivre les instructions de traitement de sauvegarde.

# **SAUVEGARDE DE DONNÉES INITIÉ MANUELLEMENT – MODE \*8.**

Le transfert de données vers un appareil périphérique peut être initié manuellement en mode \*8. Cette procédure nécessite que l'utilisateur accède à la CR10X au moyen d'un terminal ou de l'écran/clavier de Campbell Scientific. Le mode \*8 permet à l'utilisateur d'extraire un bloc spécifié de données, que la CR10X soit programmée pour une sauvegarde des données en ligne ou non.

Si des mémoires périphériques externes tel que module mémoire ne sont pas laissées en ligne, le temps maximum entre des visites au site et l'extraction de données doit être calculé pour que les données placées en mémoire finale ne soient pas perdues du fait de la sur écriture.

Tableau 5 : Entrées du mode \*8

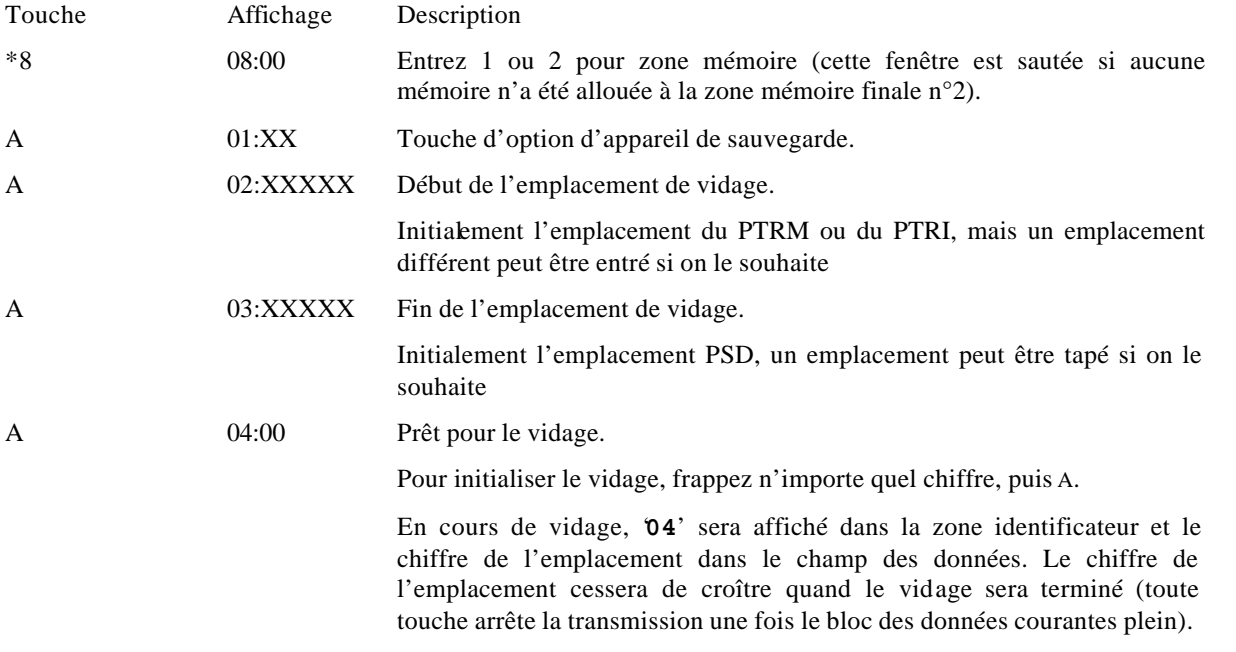

# **OPTIONS DE RÉCUPÉRATION DES DONNÉES.**

Il y a plusieurs options pour le stockage et la récupération des données. Le **tableau 6** résume les diverses méthodes possibles.

**Tableau 6** : Codes des appareils de sauvegarde pour l'instruction 96 et le mode \*8

- Code Appareil Imprimante adressée 1x ASCII Imprimables 2x ASCII séparé par des virgules 3x Binaire
- 
- Connexion par broche
- 4x Imprimer en ASCII espaces fixes

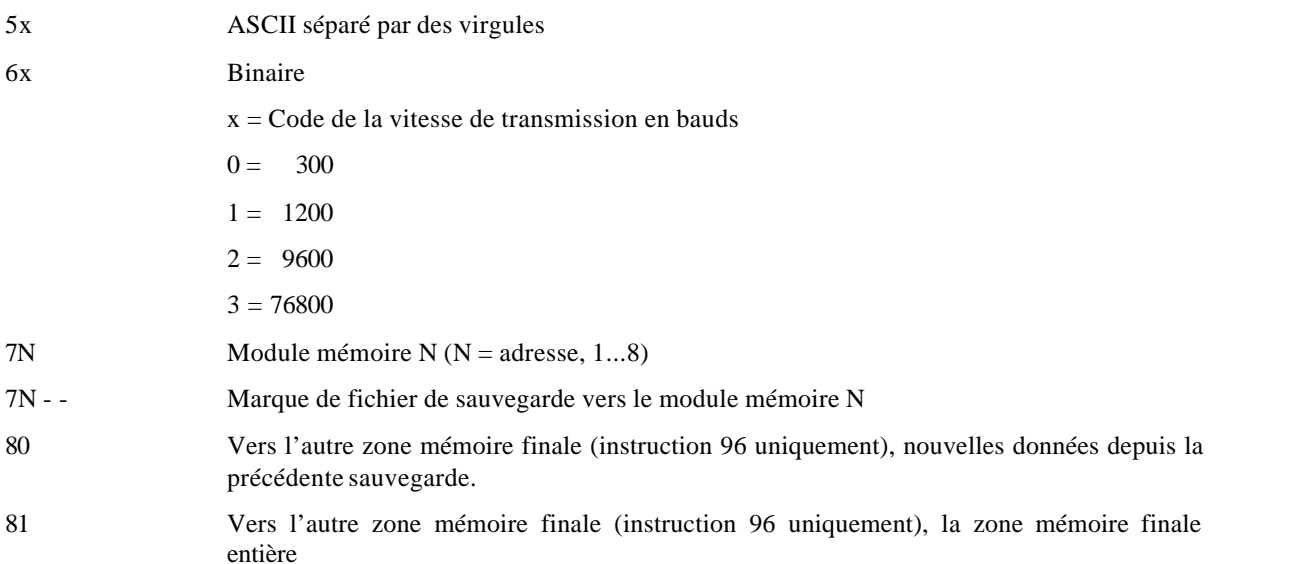

Quelle que soit la méthode utilisée, il y a trois approches générales de récupération des données d'une centrale d'acquisition :

1. Transfert en continu des données de la mémoire finale vers un appareil de mémoire périphérique tel qu'un module mémoire. A intervalle régulier, soit les données sont transférées depuis le module mémoire vers un ordinateur portable, soit le module mémoire est rapporté au bureau où les données sont transférées sur un ordinateur. Dans le dernier cas, un autre module mémoire est généralement laissé avec la centrale d'acquisition afin que le stockage puisse continuer sans interruption.

2. Connecter un appareil de stockage (module mémoire, assistant personnel ou ordinateur) à la centrale et transférer toutes les données accumulées en mémoire finale depuis la dernière visite.

3. Récupérer les données par un vecteur de télécommunication, qu'il s'agisse de radio, de téléphone, de modem courte distance ou satellite. Cela peut être effectué sous contrôle du programme ou par interrogation régulière de la centrale par le programme. Le logiciel PC208W de Campbell Scientific permet l'automatisation de ce processus.

Abstraction faite de la méthode utilisée, la récupération de donnée de la centrale N'EFFACE PAS ces données de la mémoire finale. Les données restent dans la mémoire jusqu'à ce que :

- Elles soient effacées par de nouvelles données réécrites par dessus,
- que la mémoire soit réattribuée,
- que la centrale soit réinitialisée.

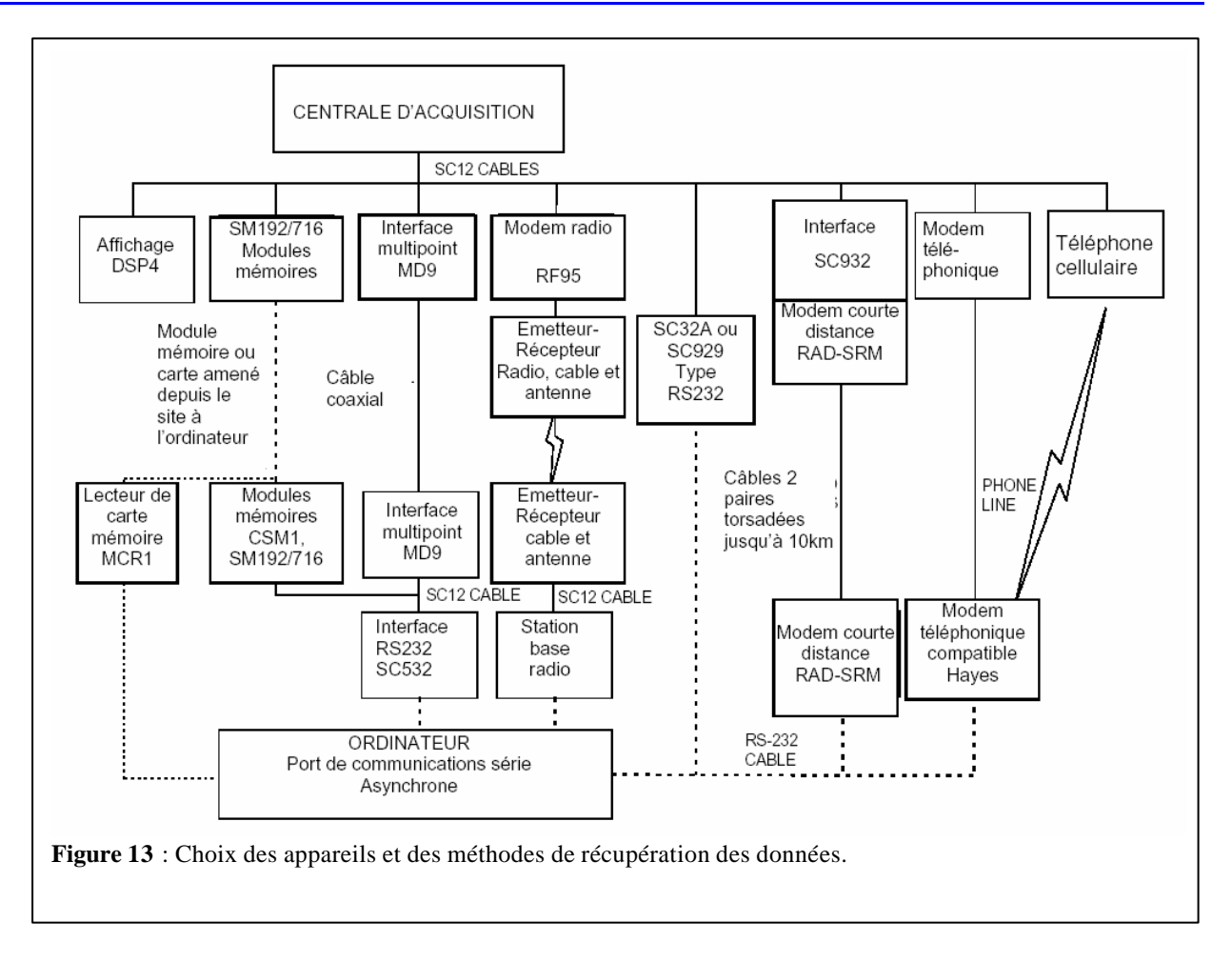

# **GUIDE PRATIQUE.**

# **ÉLABORATION D'UNE STATION D'ACQUISITION.**

# **LA CONCEPTION.**

Avant toute chose, il faut établir le cahier des charges de la station d'acquisition.

- Quel est l'objet réel de la mesure, quelles grandeurs doivent être mesurées.
- Quelle doit être la sensibilité et quel est le degré de précision requis par le système.
- Quelles sont les normes en vigueur.
- Dans quelles conditions d'environnement va fonctionner le système (température, humidité, milieu chimique, interférences magnétiques...).
- Quel(s) type(s) de capteur(s) faut-il mettre en œuvre. Soit on va utiliser les capteurs que l'on a en stock, soit il va falloir rechercher les capteurs chez les différents fabricants en fonction des mesures que l'on doit effectuer (s'assurer de la disponibilité et des délais de livraison). Faire attention à l'étendue de mesure des capteurs et garder une marge confortable (10 à 20%) en étudiant les valeurs extrêmes qui doivent être mesurées. Le capteur doit travailler au milieu de sa gamme de mesure.
- Quelle architecture matérielle envisager.
- Quelle peut être l'évolution du système à plus ou moins long terme.
- Et enfin quelques considérations ergonomiques qu'il convient de ne pas sous-estimer (dimensions, esthétique, alimentation, accessibilité aux éléments essentiels, interchangeabilité et d'une manière générale facilités de maintenance...).

Il ne faut pas croire qu'il est facile de répondre à ces quelques questions. On est souvent confronté à des problèmes que l'on ne soupconnait pas au début de l'étude.

En ayant défini tous ces points dès le début du projet, il est possible de commencer la réalisation matérielle autant que logicielle de la station d'acquisition.

# **LA RÉALISATION.**

Lors de la construction de la station, utiliser des matériaux légers du type aluminium ou dural sans sacrifier la solidité des structures.

En théorie, une centrale d'acquisition fiable devrait être une «boite noire » ou l'on ne devrait pas pouvoir intervenir sur site. La réalité est tout autre.

Il faut essayer d'éliminer les branchements à faire sur le terrain, les mains gelées ne sont pas très adroites. Concevoir au maximum des pré câblages ou mieux, l'utilisation de prises étanches branchées à demeure. Attention quand même à l'utilisation des prises dites étanches. On s'est aperçu qu'elles pouvaient être la source de problèmes quand de l'eau pénètre à l'intérieur ou quand, après une forte traction sur le câble, les connexions internes s'arrachent. Veiller à marquer la destination de chaque connexion sur une petite étiquette collée à chaque extrémité du fil et faire une nomenclature détaillée (voir Annexe 4).

Ne pas hésiter à regarder ce qui se fait dans d'autres domaines pour essayer d'adapter une technologie ou un savoir faire qui à priori, n'était pas prévu pour cette application.

Utiliser de la peinture blanche pour éliminer le plus possible l'effet thermique qui peut perturber gravement la justesse des mesures.

L'humidité est un des plus grand ennemi de l'électronique, alors ne pas hésiter à utiliser des sachets de déssicant dans le coffret de la centrale.

Certains capteurs ou abris de capteurs doivent être modifiés pour pouvoir fonctionner en milieu extrême. Le cas le plus courant est celui des capteurs de température. En effet, les abris prévus pour ces capteurs protègent des rayonnements solaires directs (incidents) et rien n'est prévu pour les protéger du rayonnement réfléchi. Il faut

donc modifier l'abri de manière à palier à ce défaut (voir ci-dessous un abri ventilé abritant un capteur Vaisala HMP45C).

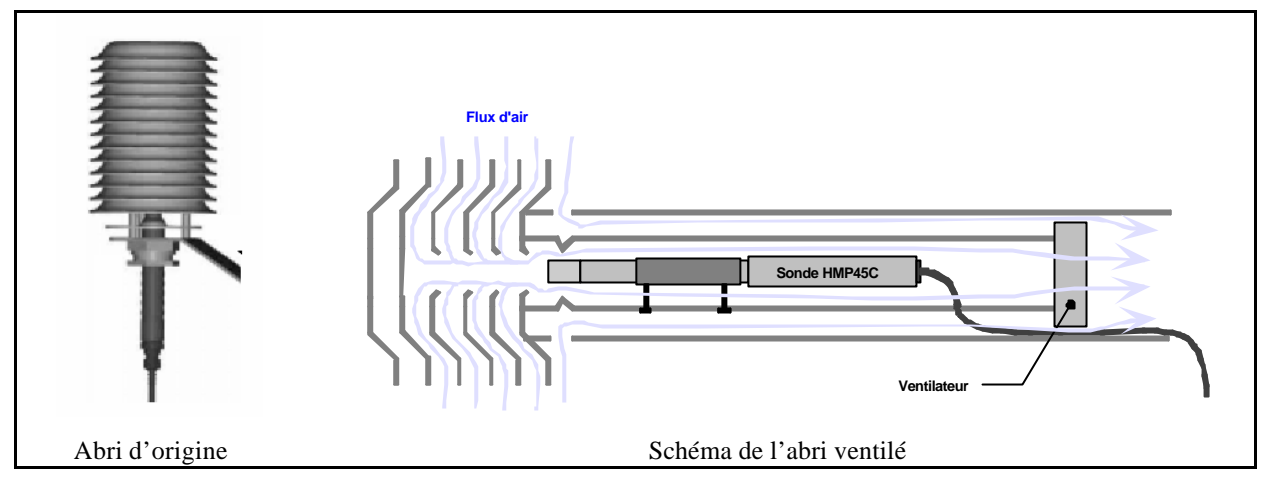

Les capteurs ne doivent pas interférer entre eux, par exemple la girouette ne doit pas faire de l'ombre au capteur de rayonnement, le panneau solaire doit être loin de l'anémomètre, le capteur de température de l'air doit se trouver loin d'un mat…

La température est l'un des paramètres les plus délicats à mesurer en météorologie. Veiller donc à vérifier que le câble du capteur ne va pas perturber la mesure, que l'inertie thermique due à la taille du capteur n'est pas incompatible avec la fréquence des mesures…

Ne pas oublier que, comme vous avez pu certainement le constater, les capacités humaines de réflexion se réduisent proportionnellement à l'altitude. Il faut donc imaginer des systèmes simplifiés de fixation, des repères visuels, des protocoles de montage simples (par exemple code de couleurs pour les prises).

Pendant la conception de la structure de la station (mat, supports de capteurs…), il est bon de se dire que si l'on n'a qu'une seule dimention de boulons et écrous dans toute la structure, cela permettra de ne pas s'encombrer d'une multitude d'outils et ainsi d'alléger la trousse à outils. Sans compter que cela simplifie la maintenance. On peut même pousser plus loin la simplification en utilisant des écrous « papillon » qui se serrent à la main (même avec des gants !). Toujours dans le but de simplifier la vie sur le terrain, l'utilisation de visserie inox évite que l'oxydation des écrous sur les boulons ne rende un démontage impossible sans scie à métaux.

Autre point qui peut sembler insignifiant, ne pas oublier d'éliminer les angles vifs et les parties tranchantes des parties métalliques. En effet, le froid rend les mains insensibles et l'on peut se blesser sérieusement sans s'en rendre compte sur le moment. Cela permet aussi de protéger les vêtements.

# **LA VALIDATION.**

Écrire un programme de test basé sur le programme «définitif » avec des fréquences d'enregistrement des données plus rapides. Si la fréquence de scrutation n'est pas critique pour le timing du programme, on peut aussi l'augmenter sans problème.

S'il existe des appareils de mesure fiables à disposition, faire des mesures en notant l'heure de façon à pouvoir comparer les données réelles avec les données enregistrées par la centrale. Ceci permettra de déceler des erreurs de paramétrage (ou de programmation).

Tester tout le matériel avec le logiciel de test pendant plusieurs jours afin de détecter un éventuel problème.

Garder précieusement les fichiers de test abondamment commentés

# **PROGRAMMATION**

**Remarques sur le nom des programmes de gestion des stations d'acquisition.** Il faut choisir des noms sans équivoque et par expérience nous conseillons la structure suivante : nom de la station + numéro de la version du programme.

Par exemple :

Samab05.csi pour le programme version 5 de la station SAMA de Bolivie.

Samae03.csi pour le programme version 3 de la station SAMA d'Équateur.

Eore02.csi pour le programme version 2 de la station ORE d'Équateur.

Entrer dans PC208W et cliquer sur l'icône « *program ».*

Le programme que l'on va utiliser s'appelle S*amae03.csi,* il s'ouvre dans une fenêtre intitulée « *edlog (CR10) »*. Il s'agit d'une suite d'instructions comprises par la centrale (voir **annexe 1**). Avec ce programme, la centrale réalise une mesure toutes les 10secondes et enregistre les **moyennes demi-horaires** de la direction du vent, de la vitesse du vent u, de la radiation solaire incidente (Swinc ou Rciel), de la radiation solaire réfléchie (Swref ou Rsol), de l'albédo a, de l'humidité relative RH et de la température de l'air T. Les **moyennes journalières** stockées sont u, SWinc, SWref, a, RH, T et le voltage de la batterie. On stocke aussi les **maxima journaliers** de u, Swinc et Swref, ainsi que les **minima journaliers** de u, Swinc, Swref, RH et T.

Pour faire apparaître la liste des mémoires, taper sur F5. Apparaît alors un tableau avec à chaque numéro de mémoire la donnée allouée. Le programme S*amae03.csi* est fait de telle façon que les mémoires sont ainsi: 01 : direction du vent en degrés ; 02 : u en m/s ; 03 : Swinc ou Rciel en W m<sup>2</sup> ; 04 : Swref ou Rsol W m<sup>2</sup> ; 05 : a ; 06 : RH en % ; 07 : T en °C ; 08 : tension de la batterie en Volts. L'organisation des mémoires peut changer selon la version du programme utilisé.

Pour info, le programme calcule l'albédo à partir de SWinc et SWref. Quand a > 1, on fixe a =1, et quand SWinc<10 W/m2, on fixe  $a = 1$ .

La compilation du programme s'effectue automatiquement lors de la sauvegarde du fichier. Si l'on n'a pas d'erreur détectée, le fichier *fichier.dld* est créé. C'est ce fichier qu'il faudra transférer à la centrale pour réaliser les mesures. Pour forcer la compilation*,* faire *compile,* puis *compile program.* 

**Lors de modification du programme, travailler toujours sur une copie afin de conserver le programme original.** Si le fichier que l'on doit corriger s'appelle « samaexx.dld » ou xx est le numéro de version du programme, le fichier corrigé doit s'appeler « samaeyy.dld » ou yy correspond à xx + 1. Ceci afin d'être sûr par la suite de charger la dernière version du programme. Ne pas oublier non plus de noter, en tête du programme, les modifications apportées ainsi que la date et le nom de l'auteur.

# **TRANSFERT AU BUREAU DU PROGRAMME SUR LE STORAGE MODULE (SM).**

Dans l'exemple qui suit, nous prendrons le programme Samae03.

Le transfert se fait avec le **logiciel PC208W** 3.3. Ce logiciel doit être installé au moins un ordinateur du bureau possédant une prise RS232 9 broches mâle, pour y brancher un câble bleu Campbell via l'interface SC532. **Attention** : avant de rentrer le programme dans le SM, s'assurer que celui-ci est vide. Pour cela, revenir dans la fenêtre principale de PC208, cliquer sur l'icône « *Stg module »* : une fenêtre *SMS* s'ouvre. Brancher le SM sur l'ordinateur à l'aide du câble bleu de Campbell (avec la boîte interface SC532 alimentée). Sélectionner la fenêtre SM192/SM716 et faire « Connect ». Après quelques secondes, le SM est connecté. Dans la fenêtre de gauche de *SMS,* choisir l'étiquette *erase*, et cliquer sur *erase and test module.* Tout sera effacé et le module testé. **Vérifier** dans la partie gauche de la fenêtre en cliquant sur l'onglet « Advanced…» **que la case « Encode ASCII » soit cochée** (pour un traitement plus facile des données). Ensuite, dans le cadre « Storage Mode » cocher la case « Ring mode » si l'on ne veut conserver que les dernières données si la mémoire est pleine, ou la case « Fill and Stop » si l'on ne veut conserver que les premières données (jusqu'à la saturation de ladite mémoire).

Pour transférer le programme dans le SM (afin ensuite de le rentrer dans la centrale), aller dans l'étiquette « *programs » ( à gauche)*, sélectionner « *Prog8 »* (on met ici le programme dans la mémoire 8 car c'est celui que va chercher la centrale quand on l'allume, mais on peut aussi mettre un programme en mémoire 1,2, 3…, 7 surtout s'il s'agit d'un programme que l'on veut tester )*,* cliquer sur « *store »*, et aller chercher le programme correspondant en suivant le chemin d'accès (ici *samae03.dld*). **Attention**, ne pas oublier de faire *disconnect* avant de débrancher le SM. Le programme à transférer à la centrale sera **enregistré dans la mémoire n°8 du SM**.

Il est important de noter le nom du programme transféré ainsi que le nom de l'appareil auquel il est destiné sur le SM (au feutre indélébile sur scotch blanc d'électricien).

# **INSTALLATION DU MATÉRIEL SUR LE TERRAIN.**

Avant d'installer du matériel sur le terrain, que les conditions soient faciles ou difficiles, il est fortement recommandé de tester la configuration comp lète de la station. Et ceci, même si le temps manque car il vaut mieux s'entraîner deux jours au bureau et avoir tout prévu que de perdre un mois de données sur le terrain parce que le câble de la batterie est trop court.

Le but de cette préparation n'est pas de s'amuser mais de vérifier que tout fonctionne de la manière escomptée, qu'on n'a pas oublié le petit tournevis et que l'on a pensé à tout ce qui n'était pas prévu à l'origine.

Cet entrainement permet aussi de mieux connaître la station et d'éviter de perdre du temps sur le site.

Lors de l'installation sur site de la station, veiller à bien ranger les câbles des capteurs afin qu'ils ne trainent pas par terre. Ceci non pas pour l'esthétique (bien que ce soit important aussi), mais pour éviter qu'ils ne se prennent dans la glace, ce qui est très génant lorsqu'on doit déplacer ou démonter un capteur.

Utiliser un morceau de bâche ou une couverture de survie pour pouvoir poser les petites pièces. On ne compte plus les écrous et les outils perdus dans la neige fraîche…

Bien sur, un chiffon permettra d'essuyer l'eau sur les éléments de la station et aussi de nettoyer les pyranomètres.

Une fois tout le matériel installé correctement, établir une fiche d'installation détaillant tout ce qui pourrait être utile à une personne étrangère ne connaissant pas la station (voir Annexe 4).

On y notera en particulier :

- Les coordonnées géographiques (GPS) de la station.
- La hauteur des capteurs.
- Les branchements des capteurs sur la centrale.
- Le schéma d'implantation si nécessaire.
- Toute autre information utile…

Cette fiche servira à celui qui est en charge de la station car au bout de quelques mois, il est impossible de se souvenir de tous les détails (surtout si l'on a plusieurs sites) .

Classer une fiche au bureau et une autre dans le coffret de la station elle-même dans le cas d'une éventuelle intervention sur le site.

# **TROUSSE À OUTILS GLACIOLOGIE.**

Trousse à outils de maintenance courante constituée de :

- Tournevis : Un petit plat (pour le bornier de la centrale). Un gros plat. Un gros cruciforme.
- Pince multiprise.
- Flexomètre (mètre à ruban).
- Un couteau.
- Un chiffon.
- Plusieurs rouleaux de scotch blanc d'électricien.
- Cordelette.
- Fil de fer...

# **EXEMPLE DU PROTOCOLE D'INSTALLATION D'UNE STATION MÉTÉO SAMA .**

Il s'agit d'une station météorologique portable réalisée pour l'Équateur en Décembre 2004.

#### **LIEU DE L'INSTALLATION**

Choisir d'installer la station météo au centre de la zone d'ablation du glacier, dans l'axe de la ligne d'écoulement du glacier, sur une partie la plus horizontale possible, dans une zone la plus dégagée possible (masque réduit au maximum).

### **DESCRIPTIF ET INSTALLATION DE LA STATION**

C'est la dernière version de la SAMA, réalisée en Équateur. Elle possède un capteur Vaisala ventilé par un panneau solaire (mesure de T et RH à 1 m de hauteur), deux pyranomètres Kipp&Zonen et un anémomètre Young (vitesse et direction du vent à 2.3 m). Ces capteurs sont fixés sur un mât aluminium de 2m de haut qui est soutenu par un trépied. Sur ce mât, on trouve aussi un cylindre blanc qui accueille la centrale CR10X Campbell reliée par un câble Campbell noir (dans le cas de la SAMA installée depuis le 21/11/04 sur le glacier Antizana 15alfa) ou bleu (dans le cas de la SAMA qui va être installée sur le glacier Los Crespos) à un storage module (SM) et une batterie au plomb gélifié de 12V. A côté de ce dispositif, si la SAMA est destinée a rester longtemps en place sur le glacier, il peut être intéressant de placer un mini mât à environ 7 à 10 m du trépied. Il est destiné à accueillir les deux panneaux solaires : celui alimentant la centrale proprement dite et celui permettant la ventilation du Vaisala. (cf plus bas pour plus d'infos sur les capteurs). Sinon – comme c'est le cas actuellement sur l'Antizana – les panneaux solaires peuvent être fixés sur la patte sud de la station.

Le tableau ci-dessous donne les spécificités de chaque capteur utilisé.

Pour plus d'informations, ou pour consulter les manuels d'utilisation des capteurs utilisés, se référer au site internet de Campbell Scientific : http://www.campbellsci.com.

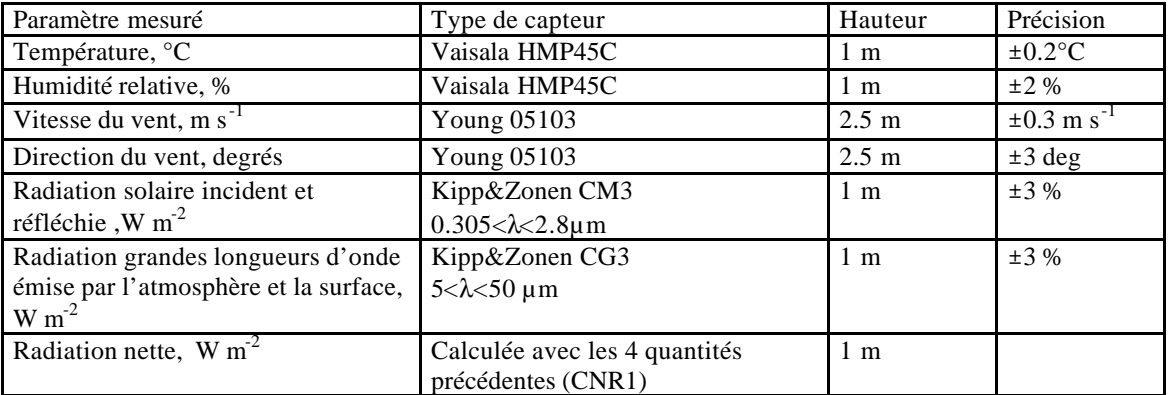

#### **Pour monter la station, il faut procéder comme suit :**

Ouvrir le trépied, accrocher les mousquetons de fixation des câbles de tension des pattes.

Insérer le cylindre de la centrale du côté prévu à cet effet sur la partie centrale de la structure, un ergot sous le cylindre prenant place dans un petit trou sur une platine en bas de la structure, la partie supérieure du cylindre se fixant avec une bride élastique sur le tube porte mat.

Installer l'anémomètre au sommet du mât, serrer le collier le maintenant en place à l'aide d'un tournevis. Il n'y a pas le choix dans la position de cet anémomètre qui vient se loger dans une encoche. Le positionner à environ 2m20 de la surface

Insérer le mât sur le trépied et le fixer à l'aide de la goupille prévue à cet effet (maintenue par une ficelle sur le trépied) et qui vient se fixer dans un trou du trépied et du mât. Attention à l'orientation, la petite boite noire de l'anémomètre devant être située du même coté que le cylindre, soit côté sud.

Placer le pyranomètre : pour cela, il faut retirer un papillon, mettre le trou du bout du bras du pyranomètre dans la vis, remettre le papillon puis clipper le mousqueton qui maintient le hauban soutenant le bras. Cet appareil devra être le plus horizontal possible une fois la station en place (régler avec le tendeur du hauban). Le bras du pyranomètre devra regarder le Nord, il est situé exactement à l'opposé de la petite boîte noire située immédiatement sous l'anémomètre. Le positionner pour que ce capteur soit situé à environ 80cm de la surface.

Installer le Vaisala horizontalement. Le positionner pour que ce capteur soit situé à environ 1mètre de la surface.

Connecter les câbles des capteurs aux fiches sous le cylindre de la centrale sauf celui du panneau solaire. Un code de couleurs est à respecter pour cela (fiche bleue allant à la prise marquée latéralement par une bande bleue, etc…). Attacher avec du scotch blanc d'électricien (la couleur blanche évitant que l'ensemble chauffe) les câbles le long du mât et du trépied pour rendre l'ensemble plus clair et propre et surtout pour éviter le gel de câbles traînant sur le sol.

La station est prête, la déplacer à plusieurs pour la positionner. Pour cela, le bras du pyranomètre doit regarder le Nord, la boîte noire sous l'anémomètre doit être précisément dirigée vers le Sud. Attention, il faut impérativement éviter de souiller la surface sous le pyranomètre, et en règle générale, il faut toujours s'approcher de la station par le même itinéraire, depuis le Sud. Appuyer sur chaque extrémité du trépied pour enfoncer légèrement les pointes et positionner chaque pied, et régler l'horizontalité du pyranomètre.

Connecter le câble électrique blanc de 10 m au domino de raccordement (attention à la polarité) du ventilateur du Vaisala, le fixer avec du scotch d'électricien le long du mât puis le long du pied Sud du trépied jusqu'à son extrémité.

Seulement si on désire installer les panneaux solaires à l'écart, planter un petit mât avec la sonde à vapeur pour accueillir les panneaux qui seront placés à environ 1m au dessus de la surface et le plus loin possible de la station (environ 7 m). Le mieux est de placer ce mât au Sud-Est de la station. Les panneaux doivent regarder le Nord. Leur système de fixation fait qu'ils sont en position oblique par rapport à la verticale.

Connecter l'autre bout du câble électrique blanc servant à la ventilation du Vaisala à l'un des deux panneaux en faisant attention à la polarité. Connecter le câble électrique d'alimentation de la centrale au second panneau en vérifiant la polarité. Ce second câble est terminé par une prise noire identique aux prises des capteurs mais de genre opposé. Elle se connecte sous le cylindre de la centrale, en un endroit unique. Cette prise fait fonction d'interrupteur, le simple fait de la brancher met la centrale en route. Enficher cette prise sous le cylindre.

Voilà, la station fonctionne. Noter l'heure et la date de mise en route ainsi que la hauteur des capteurs par rapport au sol.

UN CONSEIL TRÈS IMPORTANT : INSTALLER CETTE STATION D'ABORD AU BUREAU, LA TESTER, VÉRIFIER LES MANIPS AVEC STORAGE MODULE ET CENTRALE, AVANT DE RÉALISER L'INSTALLATION SUR LE TERRAIN AFIN DE NE PAS AVOIR DE SURPRISE SUR LE SITE ! ! !

**Nota :** si on décide d'installer un bilanmètre Kipp&Zonen CNR1 sur la SAMA, il remplacera le pyranomètre et devra être positionné de la même façon que celui-ci. Il faudra haubaner latéralement le bras du CNR1 avec de la cordelette pour éviter les mouvements latéraux. Il s'agit de 2 cordelettes fixées depuis le collier situé au bout du bras, proche du capteur jusqu'aux pieds de part et d'autre du CNR1.

Attention, lorsque la station fonctionne, il est impératif de préserver la surface autour des capteurs le mieux possible, et surtout de ne pas marcher sous les pyranomètres ou le bilanmètre CNR1, afin de ne pas modifier l'albédo. Le bilanmètre CNR1 doit être parfaitement horizontal. De plus, comme nous nous situons dans un environnement avec très fortes radiations, l'hygrothermomètre Vaisala HMP45C doit être ventilé artificiellement. Pour cela, un ventilateur d'ordinateur est installé dans l'abri du capteur et assure une aspiration de l'air à une vitesse de 4 m  $s^{-1}$  environ.

Le capteur de direction du vent Young possède un « trou » de mesure d'environ 5 degrés juste avant le 0, ceci est dû à une contrainte de fabrication.

# **MATÉRIEL NÉCESSAIRE À CETTE INSTALLATION :**

Trousse à outils glaciologie.

Boussole (pour orienter la girouette).

Montre (pour synchroniser la centrale).

SAMA (trépied, mât, Young (transporter l'hélice à part, bien emballée), Vaisala, pyranomètre, (s'il s'agit d'un CNR1 il doit être bien emballé lui aussi, attention aux coupelles en verre), cylindre blanc (accueillant la centrale, batterie, le storage module, le câble Campbell noir ou bleu), deux panneaux solaires, câble électrique blanc pour connexion panneau-ventilateur Vaisala, câble électrique reliant centrale – panneau).

Matériel Campbell : clavier pour dialoguer avec la centrale, un câble Campbell noir ou bleu pour la communication avec le storage module. Au total, il en faut trois, un qui se trouve à demeure dans le cylindre un qui doit rester au bureau et un de secours.

Appareil photo pour photographier la station.

Fiche cartonnées CR10 prompt sheet Campbell.

Et, selon le cas :

Sonde à vapeur.

Le mini mât : métallique ou plutôt en PVC résistant (type PVC pression), qui sera enfoncé de 5-6 m dans la glace et qui recevra les panneaux solaires.

# **VISITES DE ROUTINE (TOUS LES 10 À 15 JOURS)**

- Faire systématiquement un rapport de visite de routine en consignant toutes les observations possibles (fichier appelé *Antiaa-mm-jj.doc* pour visualiser directement la date de la visite) : personnes présentes, météo du jour, direction de vent, types de nuages, nébulosité en 1/10 (cf plus loin), heure d'arrivée à la station, de départ, état de surface du glacier (neige fraîche, pulvérulente, glace sale, rugueuse, hauteur des obstacles, trous à cryoconites, pénitents, hauteur des pénitents….), hauteur des capteurs par rapport à la surface (avant et après déplacement de la station si la station a été déplacée pour des raisons d'ensevelissement ou autres), inclinaison de la station, givre sur les capteurs, panne de capteurs, ventilation correcte ou non du capteur de température, etc.
- Vérifier systématiquement que la station est à l'heure (\*5…)
- Vérifier systématiquement que la batterie est correctement chargée (>11.5 V mais plutôt dans les 12 ou plus), (\*6, puis A puis apparaît 01 : tension en volts) et la changer si c'est nécessaire (en principe, on n'a pas à le faire). Si le voltage de la batterie est très bas, cela veut dire que soit le câble du panneau solaire est coupé, soit que le panneau lui même est défectueux…
- Faire \*6, puis A pour faire défiler toutes les mesures et les noter sur le carnet de terrain, et les reporter sur le rapport (c'est juste pour être sûr que l'observateur va brièvement critiquer les mesures).
- Changer le storage module (SM), et bien noter l'heure de changement du SM.
- Après changement du SM, faire de nouveau \*5 pour vérifier l'heure et \*6 avec défilement rapide juste pour voir si la station n'a pas perdu le programme et si elle fonctionne correctement.
- Attention, ne pas souiller la surface proche de la station (laisser les sacs à dos à distance de la station, 10 m mini), et surtout ne pas marcher sous les pyranomètres. Toujours emprunter le même chemin d'accès pour rejoindre la centrale.
- Assujettir les fils qui pendent.
- Photographier la station et faire une photo générale du glacier (zone d'ablation principalement) depuis un point bien situé. Essayer de faire cette photo générale toujours du même endroit, toujours même direction…
- Envoyer ces rapports de routine en même temps que les données aux personnes concernées.

*De temps en temps, resserrer les vis du bornier de branchement lorsque c'est possible. Les cycles journaliers de chaud/froid ont tendance à les desserrer lentement et occasionnent ainsi des faux contacts difficiles à diagnostiquer.*

Surveille r la condensation dans le coffret de la centrale. Au moindre doute, ne pas hésiter à changer le dessicant lors de la prochaine visite.

# **Matériel nécessaire à chaque visite :**

- « Trousse à outils glaciologie »
- SM de remplacement (avec systématiquement le programme chargé à l'emplacement 8, on ne sait jamais …).
- Clavier de dialogue avec la centrale, avec câble Campbell bleu ( transporter le clavier à l'abri du froid et de l'humidité, l'écran devenant illisible avec le froid ).
- Montre et boussole.
- Pelle à neige.
- Carnet de terrain + crayons à papier.
- Batterie chargée de remplacement, car d'après la loi de Murphy, si on ne l'a pas, on en aura besoin à tous les coups ! (Théorème vérifié dans 95% des cas).
- Appareil photo numérique.
- bâche plastique de 1m sur 1m environ pour poser le matériel et éviter de perdre les petites pièces dans la neige (et à l'occasion se protéger des intempéries).

# **TRAITEMENT DES DONNÉES.**

# **IL FAUT TOUJOURS GARDER UN ŒIL CRITIQUE SUR LES DONNÉES, QUE CE SOIT SUR SITE LORS DE LA VISITE DE ROUTINE OU BIEN AU BUREAU QUAND ON REVIENT DU TERRAIN.**

# **RÉCUPÉRATION DES DONNÉES AVEC PC208W ET MISE EN FORME DES FICHIERS DE DONNÉES SOUS EXCEL.**

Entrer dans le logiciel PC208W 3.3.

Cliquer sur l'icône « *Stg module ».*

Connecter le SM à l'ordinateur avec le câble bleu et l'interface SC532.

Aller dans l'étiquette « *data » ( en bas à gauche )* et faire « *get all »*. Au préalable, changer le nom du fichier *.dat* si nécessaire qui figure dans la fenêtre sous le titre « File naming option ». En cliquant sur ce nom de fichier, on voit et on peut modifier le chemin d'accès au fichier. S'il y a plusieurs fichiers de données dans le SM, le logiciel incrémente automatiquement le numéro d'ordre du fichier pour chaque nouveau fichier.

Pour trier ce fichier *.dat* :

Méthode simple (avec excel en français):

si l'on a pris soin de paramétrer le SM en mode « Encode ASCII », il suffit d'importer le fichier original *.dat* avec Excel ; type de fichier « Délimité », séparateurs « Tabulation » et « virgule ». Trier ensuite le fichier par ordre croissant sur la première colonne (qui correspond au numéro d'instruction ). On a les données triées par instruction, donc une série avec l'instruction demi-horaire, puis une autre série avec l'instruction journaliere, etc

…

Pour l'organisation des fichier de données demi-horaires, remplacer tous les points en virgule pour reconnaître les données sous le format nombre. Supprimer la première colonne qui donne le numéro de l'instruction qui a permis de retrouver les valeurs demi-horaires. Ensuite, mettre les titres des colonnes qui sont dans l'ordre : numéro de jour julien/heure/ direction\_vent/u/SWinc/SWref/albedo/RH/T (cet ordre peut changer selon les programmes). Mettre un titre style SAMA, Antizana, altitude de la station, dates des collectes des données, programme utilisé… et surtout écrire en début de fichier s'il y a des lacunes ou tout autre probleme. Compléter le fichier après chaque visite de routine, en faire systématiquement une copie sur disque ou autre support. Idem pour le fichier journalier, supprimer la colonne où est répétée l'instruction. Mettre les titres des colonnes c'est-à-dire : jour julien/u/ SWinc/Swref/a/RH/T/voltage\_batterie (cet ordre peut changer selon les programmes). Indiquer les lacunes.

Idem pour le fichier de valeurs min/max, supprimer la colonne avec l'instruction. Mettre les titres soit : jour julien/u max/heure/SWinc max/heure/SWref max/heure/u mini/heure/SWinc mini/heure/Swref mini/heure/RH mini/heure/T mini/heure (cet ordre peut changer selon les programmes).

Méthode dite « normale » et plus fastidieuse :

Aller dans *PC208/report*. Apparaît alors une fenêtre sous *split.* Choisir le input file (c'est le *.dat* récupéré audessus) et choisir le output file qui sera *.prn* (pour cela, cliquer sur *output file*, puis à droite de *brows*e, dans la fenêtre, écrire le nom de fichier suivi de l'extension .prn). Revenir dans la fenêtre *input file*, aller dans *copy*, taper par exemple 1[121], 21 étant le numéro de l'instruction du programme P92, if time is… c'est-à-dire celle faisant la moyenne. Donc 1[121] permet de récupérer les moyennes demi-horaires. Faire *Run/Go*, et le fichier de sortie est créé. Il peut être ouvert par n'importe quel tableur. Recommencer l'opération en mettant un nom de fichier différent pour le fichier de sortie et en mettant 1[125] pour les moyennes journalières. Une dernière fois est nécessaire pour récupérer les max/min avec un nouveau nom de fichier de sortie, et 1[128] cette fois. Pour mettre en forme les données demi-horaires sous Excel, ouvrir Excel, ouvrir le fichier *.prn* qui contient les données demi-horaires. Remplacer tous les points en virgule pour reconnaître les données sous le format nombre. Supprimer la première colonne qui donne le numéro de l'instruction qui a permis de retrouver les valeurs demihoraires. Ensuite, mettre les titres des colonnes. Compléter le fichier après chaque visite de routine, en faire systématiquement une copie sur disque ou autre support.

Idem pour le fichier journalier, supprimer la colonne où est répétée l'instruction. Mettre les titres des colonnes, indiquer les lacunes.

Idem pour le fichier de valeurs min/max, supprimer la colonne avec l'instruction. Mettre les titres. Conserver ces fichiers dans un répertoire destiné à cet effet, et **conserver absolument aussi les fichiers** *.dat*

**sources**. Faire des copies systématiquement sur disque, ou autre support.

Compléter ces fichiers après chaque visite de routine.

Regarder les fichiers régulièrement, après chaque mission si possible, pour voir si tout semble OK au niveau des capteurs. Pour cela, tracer quelques graphes pour détecter les valeurs aberrantes. La valeur 9999 indique un problème matériel. Soit le capteur est défectueux, soit la gamme de mesure dudit capteur ( dans le programme ) est trop faible.

Ensuite, effacer tout ce qu'il y a sur le SM. Pour cela, entrer de nouveau dans PC208W 3.3 , cliquer sur l'icône « *Stg module »* aller dans « *stg module »*, onglet « *erase »* et choisir la 3eme option (*erase and test module*).

# **PROTOCOLE DE GESTION DES DONNÉES DE L'ORE GLACIOCLIM.**

Dans un souci d'homogénéiser les données collectées sur les divers sites, les fichiers annuels doivent être constitués de la façon suivante :

Le nom des fichiers. Par exemple, pour la station ORE moraine d'Équateur, on appelle le fichier OreAznahr05.xls c'est à dire : station ORE, Antizana, données demi horaires, année 2005. Également, on aura OreAznajr05 pour les données journalières et OreAznaminmax05 pour les min/max. Faire de même pour la SAMA : SamaAznahr05.xls, SamaAznajr05.xls etc...

A chaque fois que l'on récupère les données, on les rajoute à la suite du fichier, et régulièrement, tous les mois par exemple, envoyer le fichier mis à jour ou l'on aura juste à écraser le fichier précédent.

Ces fichiers doivent être des fichiers bruts, sur lesquels on ne doît pas travailler. Il faut noter juste en commentaire dans les 3 ou 4 premières lignes du fichier les lacunes qu il y a, les soucis qui ont été relevés. Ce fichier est un fichier brut, et le mieux est de travailler sur d'autres fichiers qui seront les fichiers de travaux.

Pour les fichiers SAMA, les colonnes sont les suivantes : Jour julien, Heure, Date-heure, Dir. vent (°), u (m/s), SWinc (W/m2), SWréf (W/m2), albédo, RH (%),  $T$ (°C).

Pour la station ORE, les colonnes sont les suivantes : Jour julien, Heure, Date-heure, SWinc (W/m2), SWréf (W/m2), albédo, LWatm NC (W/m2), LWsurf NC (W/m2), Tint CNR1 (°C), LWatm (W/m2), LWsurf (W/m2),

Rnet (W/m2), RH (%), T(°C), u (m/s), Dir.vent (°), + toutes les autres colonnes qui sont OK. Remarque : SW pour « short wave »  $(0,3 - 1.1 \,\mu\text{m})$  et LW pour « long wave »  $(5 - 50 \,\mu\text{m})$ .

Ces fichiers sont les fichiers annuels, mais on peut y mettre la fin de l'année n-1 puisqu'il y a peu de données (seulement quelques jours en décembre). On créera de nouveaux fichiers pour l'année n+1. Quand il y a des lacunes, laisser les cases vides. Par exemple, la colonne Géonor reste vide pour le moment, ou bien quand la centrale s'arrête, laisser les date-heure avec toutes les demi heure notées, mais en laissant toutes les lignes de données vides. Ceci est indicatif, les titres de colonnes ne sont pas forcément très importants mais ça facilite le traitement à posteriori.

Dès que l'on récupère les données, essayer au jour le jour de les regarder et de garder un œil critique dessus.

- A chaque visite de routine, on doit rédiger un rapport de visite sur tout ce qui est observé. Ce fichier pour l'Antizana par exemple, devra s'appeler Aore\_05-02-19 pour la visite de routine du 19 fév 2005. Certaines données sont fondamentales dans ce fichier de routine comme par exemple les hauteurs des capteurs de la SAMA, le type de surface, s'il y a de la neige, des nuages, des pénitents… C'est aussi fondamental car il oblige à diagnostiquer sur place les problèmes (exemple : quand on relève la tension de la batterie, s'il apparaît une valeur < 11V, on voit de suite que la batterie est trop faible et qu'il faut donc la changer (penser à vérifier que le panneau solaire propre et surtout qu'il est bien branché…) De même pour les données (si on voit une température de 40°C sur le glacier, il faut s'inquiéter). Donc toujours garder un œil critique sur ce que l'on voit, et essayer de faire preuve de bon sens si une panne est évidente : l<sup>ère</sup> chose si un capteur donne une valeur bizarre : vérifier les connexions et les branchements,  $2^{nde}$  chose : faire des tests comme chauffer le capteur de température ou masquer un capteur de rayonnement pour voir si cela change quelque chose… Il est fondamental de réaliser le maximum de tests sur le terrain afin de soit régler le problème de suite, soit communiquer ensuite avec les personnes compétentes pour trouver l'origine et la solution du problème.

- Si un appareil photo numérique est disponible, faire une photo générale du glacier depuis le lieu de l'appareil photo automatique à chaque visite et une photo rapprochée de la SAMA, pour avoir une idée de la surface sous la SAMA. Appeller ces photos Azna1\_aa-mm-dd et Azna2\_aa-mm-dd par exemple surtout pour retenir la date de prise de vue. Attention de ne jamais souiller la surface sous les pyranomètres de la SAMA, sinon l'albédo est faussé et on ne sait plus ce qu'on mesure.

Quelques commentaires sur les données

- **RH et T ventilés** : bien vérifier qu'elles sont ventilées à chaque visite. Il peut arriver que RH dépasse 100%, car le capteur est peu précis à saturation, mais si on a 120 ou plus, c'est que ça ne fonctionne pas bien. Les valeurs qui dépassent 100% sont laissées telles que dans le fichier brut, mais sont ramenées à 100 lors du traitement. Inversement, certains capteurs saturent avant 100 % et plafonnent systématiquement autour de 95- 99%, ce qui correspond en fait à la saturation. Dans ces cas, on ne corrige rien lors du traitement, la différence est trop faible.

- **u** : c'est la vitesse du vent en m/s : il y a souvent des soucis de gel du capteur qui reste bloqué. Donc si on observe de longues périodes avec u=0, c'est que le capteur est gelé ou enneigé… rien à faire de spécial, juste noter sur le fichier brut : lacune pour u du … au … . Et sur le terrain, si on surprend l'hélice gelée, essayer de la libérer sans forcer. Pour avoir une idée de la force du vent, on peut consulter l'échelle de Beaufort ci-dessous.

#### **Échelle de Beaufort**

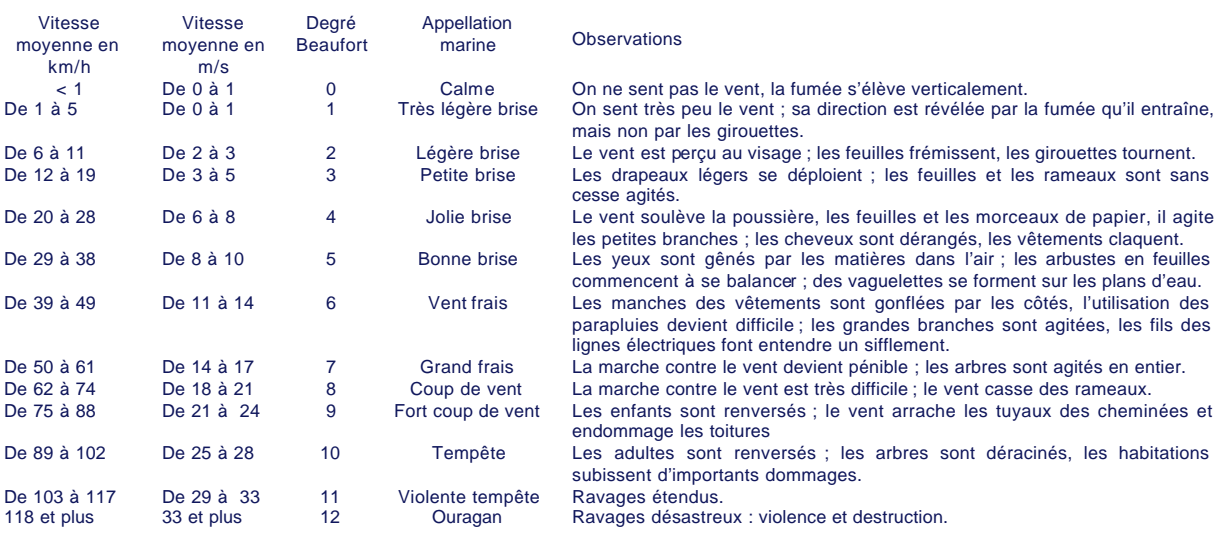

- **Direction du vent** : c'est une valeur instantanée qui est stockée car sinon, s'il s'agissait d'une moyenne, un vent du nord qui oscille entre 350° et 10° donne une moyenne de 180°, plein sud !!! Comme ce ne sont pas des moyennes, il peut y avoir des aberrations dans les comparaisons, surtout si le vent est faible. Sur toutes les girouettes il y a une zone d'un peu moins de 10 degrés (au niveau du zéro) qui n'est pas mesurée. Ceci est du à des contraintes de fabrication des capteurs.

- **SWinc et SWref** : c est le rayonnement solaire, courtes longueurs d'onde. Donc nul la nuit (ou valeur proche entre -2 et +2 environ, fixé à 0 lors du traitement des données) et fort le jour (jusqu'à 1000-1200 W/m2 à midi). Sur un graphique, c'est une courbe en cloche parfaite par temps clair, et plus ou moins hachée par temps couvert. La constante solaire (qui varie en fonction de la distance terre/soleil), c'est à dire la radiation solaire qui arrive à l'extérieur de l'atmosphère est de 1360 W/m2 (en moyenne) donc c'est une valeur maximum a priori. Mais sous les tropiques, sur un glacier, l'effet four des pentes réfléchissantes, et l'effet loupe des nuages peut conduire à des valeurs instantanées de 2000 W/m2 ou plus (seulement en instantané, pas en moyenne demi horaire). Quand il y a neige sur le capteur supérieur, l'albédo peut dépasser 0.9 et en général, on corrige SWinc en écrivant un albmax de 0.9 ce qui donne : SWinc = SWref/0.9 (ceci lors du traitement et non sur le fichier brut qui est laissé tel que).

- **LWatmNC et LWsurfNC** : valeurs des radiations grandes longueurs d'onde de l'atmosphère ou de la surface du sol, non corrigées, c'est à dire mesurées directement par le capteur CNR1 (en fait les deux CG3). Ces capteurs mesurent une tension liée à la radiation atmosphérique (ou émise par la surface) et aussi à leur propre émission dans l'infra rouge. Donc il faut corriger cette valeur de l'émission propre du capteur. Cette correction est :

# $LWatm = LWatmNC + s T_{intCNR1}^4$  avec s = 5.67 10<sup>-8</sup> W m<sup>-2</sup> K<sup>-4</sup> (avec T en K)

En règle générale, le bilan grandes longueurs d'onde c'est à dire LWatm – LWsurf est négatif, ce qui veut dire que la surface émet plus qu'elle ne reçoit d'énergie. Pour donner une idée des valeurs attendues, on peut en déduire la température de surface à l'aide de la formule de Stefan Boltzmann :

# **LWsurf** =  $s$  Tsurf<sup>4</sup>

avec le même s qu'au dessus, si bien que pour une surface à 0, on a une valeur de 315 W/m2 donc si l'on voit des valeurs décoller à 600 W/m2, il faut se poser des questions… idem si elles chutes trop. Pour donner une idée des valeurs de Lwatm, on a grosso modo 280<LWsurf<500 sur une surface non enneigée et noire, sinon c'est théoriquement bloqué à 315 et 180<LWatm<350 W/m2).

- **Géonor** : Attention de veiller à ce qu'il ne déborde pas. Il faut cumuler les valeurs instantanées et lorsque ce cumul atteint 500 mm, il faut vider le seau. Après chaque visite (donnant lieu à rapport de visite), on vérifie le « dessin » de la montée des valeurs qui se cumulent. A partir de 500mm, soit on reste très vigilant (surtout si cela décroît de 20, 30mm et reste en négatif), soit on vide le seau (de préférence).

Pour suivre la montée, cela se fait soit à la main compte tenu des mesures à chaque passage, soit (de préférence) avec Excel en ajoutant les données à la suite des précédentes.

- **Sonde à ultrasons** : elle mesure la distance entre la base de la sonde et la surface (en mm), ce qui est facile à vérifier sur le terrain, et ce qui permet de connaître la hauteur de neige sur site.

- **Tension de la batterie** : toujours monter sur le terrain avec une batterie de rechange, qui permet de changer la batterie sur site si cette dernière est trop faible c'est à dire < 11 V

# **Annexes**

#### **Annexe 1** : **Programme Samae03.csi** ;{CR10X}

;=========================================== ; Program SAMA03

- ;=========================================== ; Centrale Campbell CR10X n XE4324 Station SAMA d'Equateur ;===========================================
- ; Version 00 : JPC :04 novembre 2004 ; Construction de la SAMA Equateur, programme test. ;---------------------------------------------------------------------------
- ; Version 01 : JPC : 08 novembre 2004 ; Alimentation commutee du Vaisala.
- ;--------------------------------------------------------------------------- ; Version 02 : JPC : 10 novembre 2004 Calcul albedo.
- ;--------------------------------------------------------------------------- ; Version 03 : JPC : 08 decembre 2004 ; Modification pas de temps de stockage
- ;===========================================

#### ; BRANCHEMENTS CAPTEURS

; ; vent young (P1, H1, E1) ; temperature-humidite Vaisala (H5, L5) ; pyranometres KippZonen (H2-L2, H3-L3) ;=========================================== ;

\*Table 1 Program<br>01:10 Exec Execution Interval (seconds)

 $\cdot$  Viento

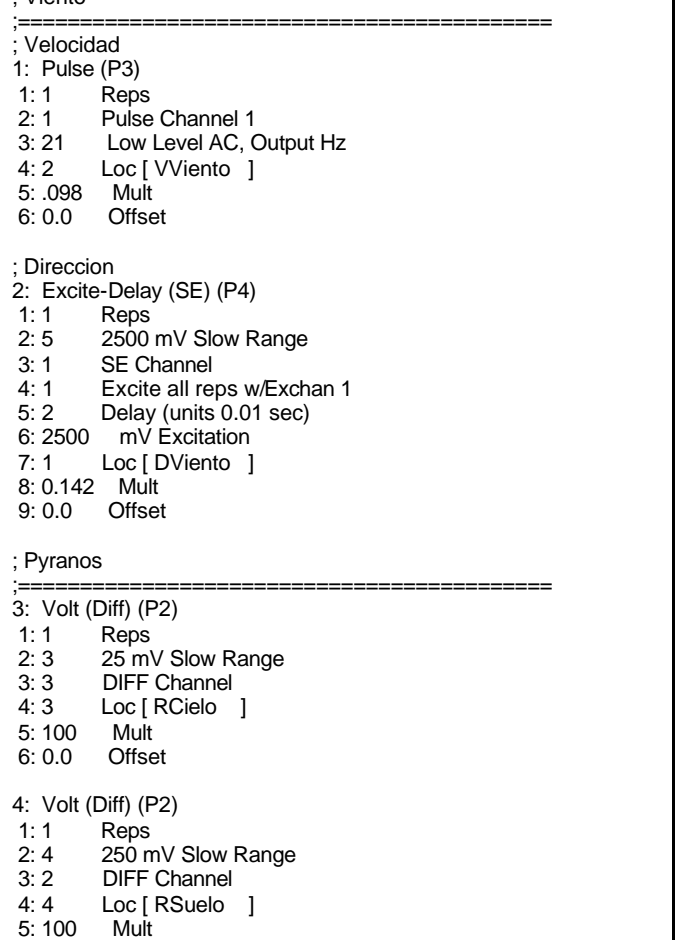

#### 6: 0.0 Offset

# ;Temp/RH

;=========================================== 5: Do (P86) 1: 41 Set Port 1 High 6: Excitation with Delay (P22) 1: 1 Ex Channel 2: 0000 Delay W/Ex (units = 0.01 sec) 3: 100 Delay After Ex (units =  $0.01$  sec)

- 4: 0000 mV Excitation
- 7: Volt (SE) (P1)
- 1: 1 Reps
- 2: 5 2500 mV Slow Range
- 3: 9 SE Channel
- 4: 6 Loc [ RH ]
- 5: 0.1 Mult 6: 0.0 Offset
- 8: Volt (SE) (P1)
- 1: 1 Reps
- 2: 5 2500 mV Slow Range 3: 10 SE Channel
- 4: 7 Loc [ Tempe ]
- 5: 0.1 Mult
- 6: -40 Offset
- 9: Do (P86) 1: 51 Set Port 1 Low

# ; Bateria

;=========================================== 10: Batt Voltage (P10) 1: 8 Loc [ VBat ] ;Albedo ;=========================================== 11: IF (X<=>F) (P89) 1: 3 X Loc [ RCielo ]  $2: 3$  >=<br>3: 10 F  $3:10$  4: 30 Then Do 12: Z=X/Y (P38)<br>1: 4 X Loc [ X Loc [ RSuelo ] 2: 3 Y Loc [ RCielo ]

 3: 24 Z Loc [ Calc1 ] 13: Else (P94) 14: Z=F (P30) 1: 1<br>2: 0 Exponent of 10 3: 24 Z Loc [ Calc1 ]

15: End (P95) 16: IF  $(X \le y)$  (P89) 1: 24 X Loc [ Calc1 ]  $2: 4$  <<br>3: 1 F  $3:1$ 

4: 30 Then Do

17: Z=X (P31) 1: 24 X Loc [ Calc1 ] Z Loc [ Albedo 18: Else (P94) 19: Z=F (P30)

0 0

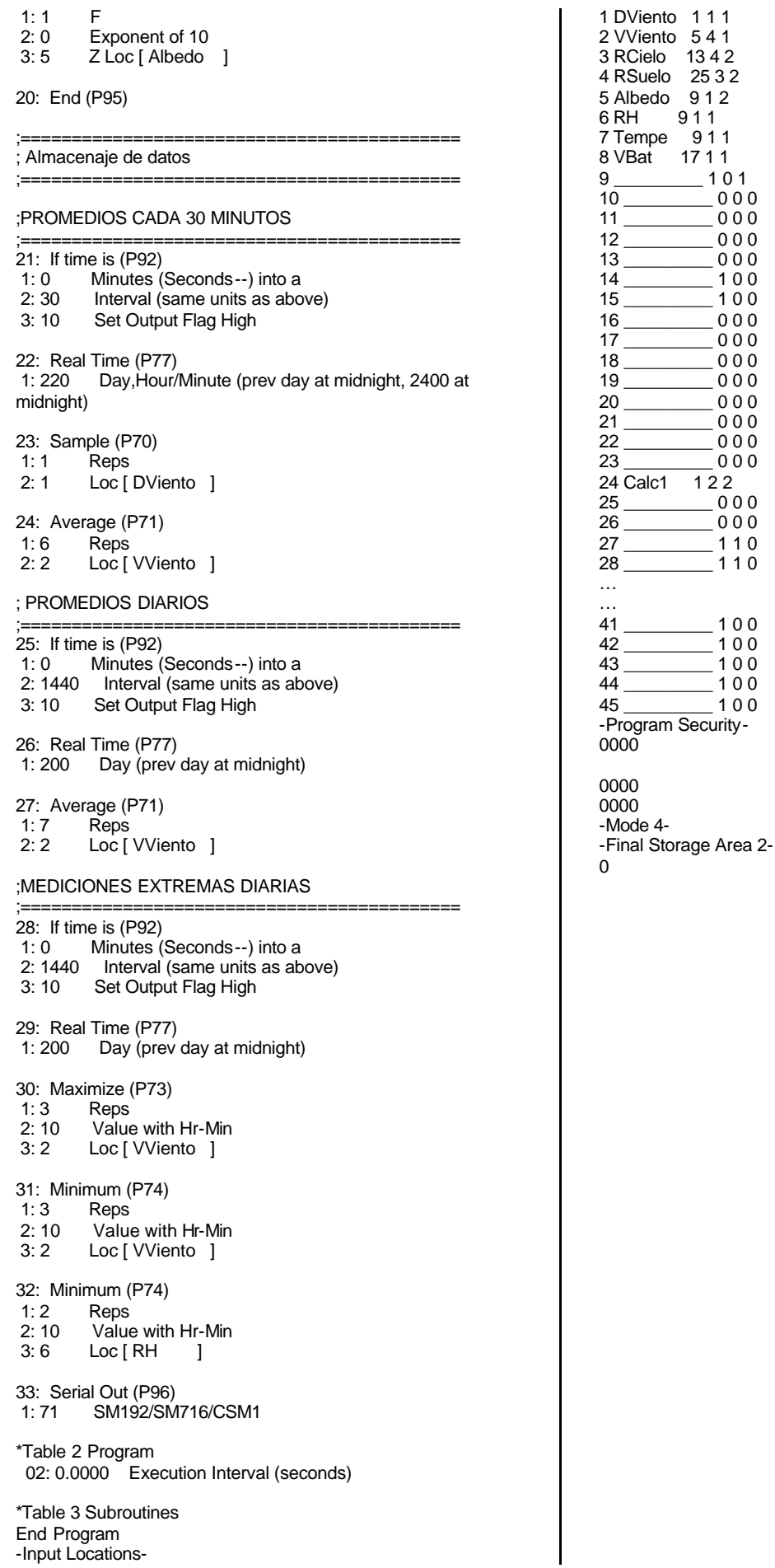

-Input Locations-

# **Annexe 2** *:* **Guide d'utilisation du clavier de communication avec la centrale CR10X.**

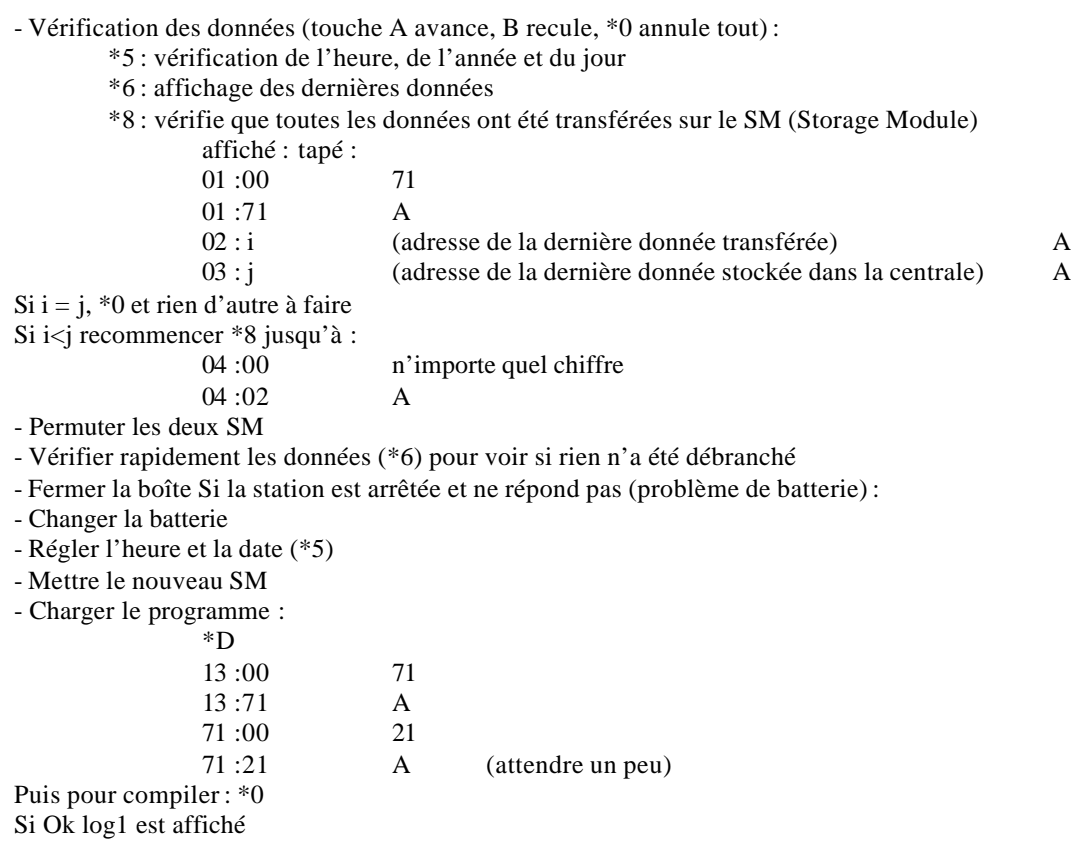

- Toujours vérifier les données et l'heure (\*6 et \*5)

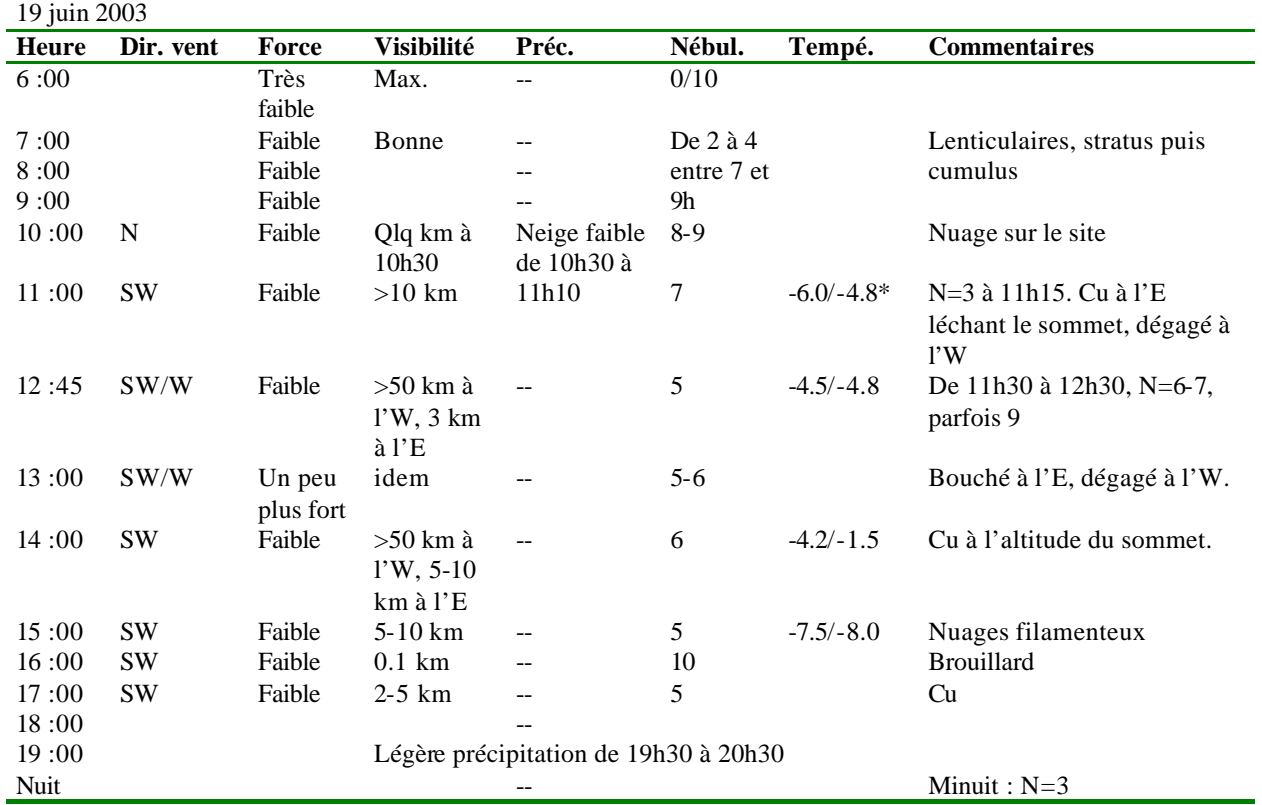

# **Annexe 3 : Observation météo réalisées sur le Coropuna et fiche à prendre pour les observations**

# **Fiche d'observation**

Date :

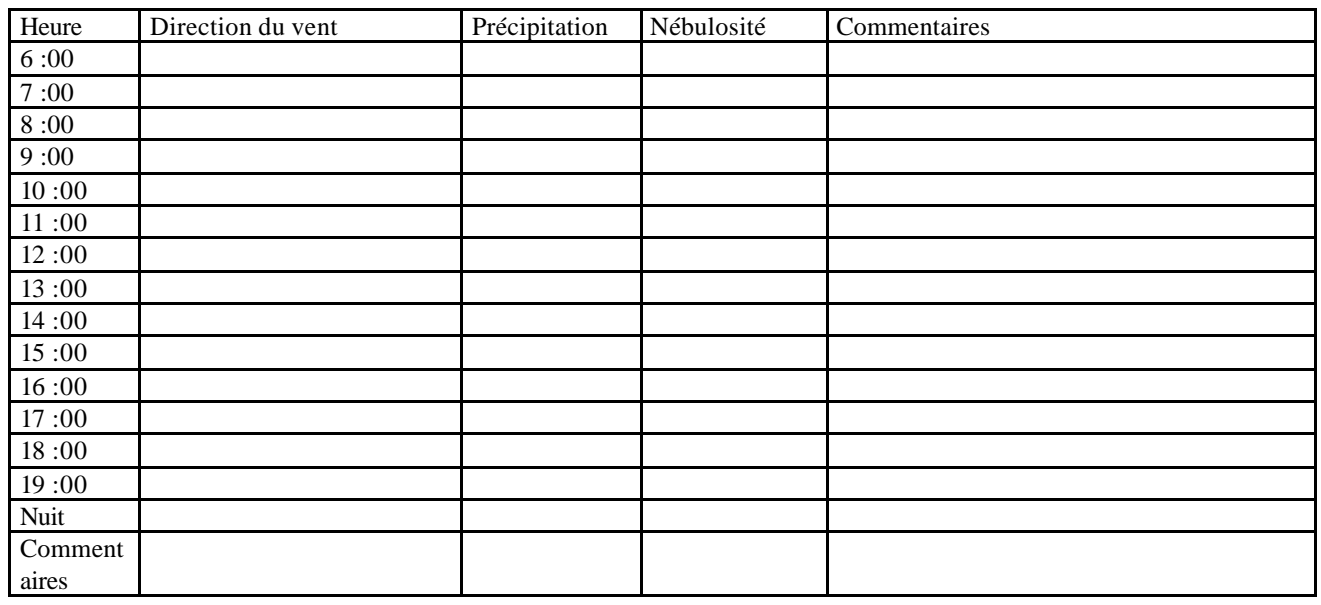

# **Annexe 4 : Fiche d'installation Station ORE Equateur**

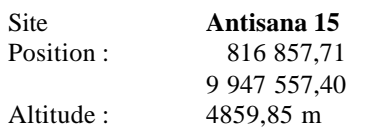

Antisana 15 Date : 21 décembre 2004 Programme : EORE\_01.CSI

# Centrale CR23X n° 6600 **Capteurs installés sur la centrale :**

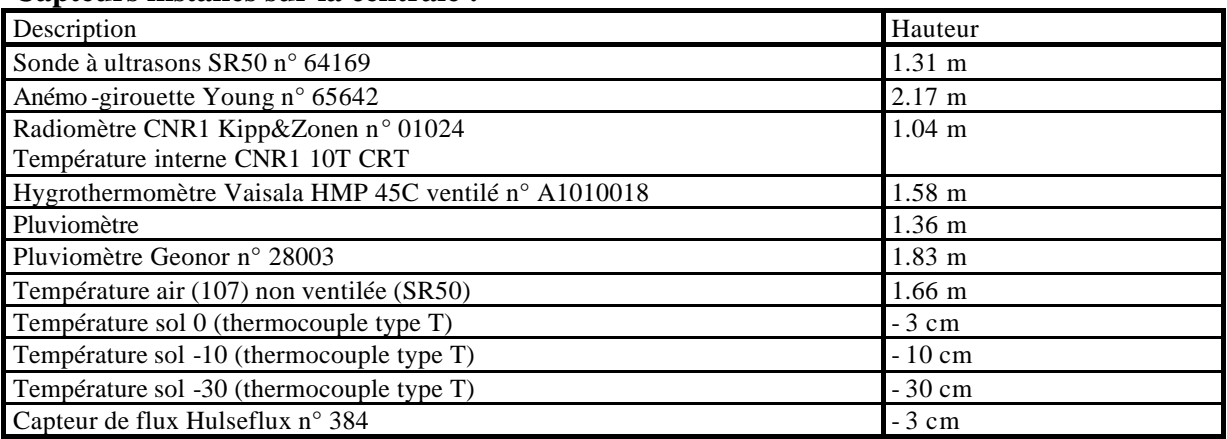

Hauteur du pluviomètre totalisateur : 1.43 m

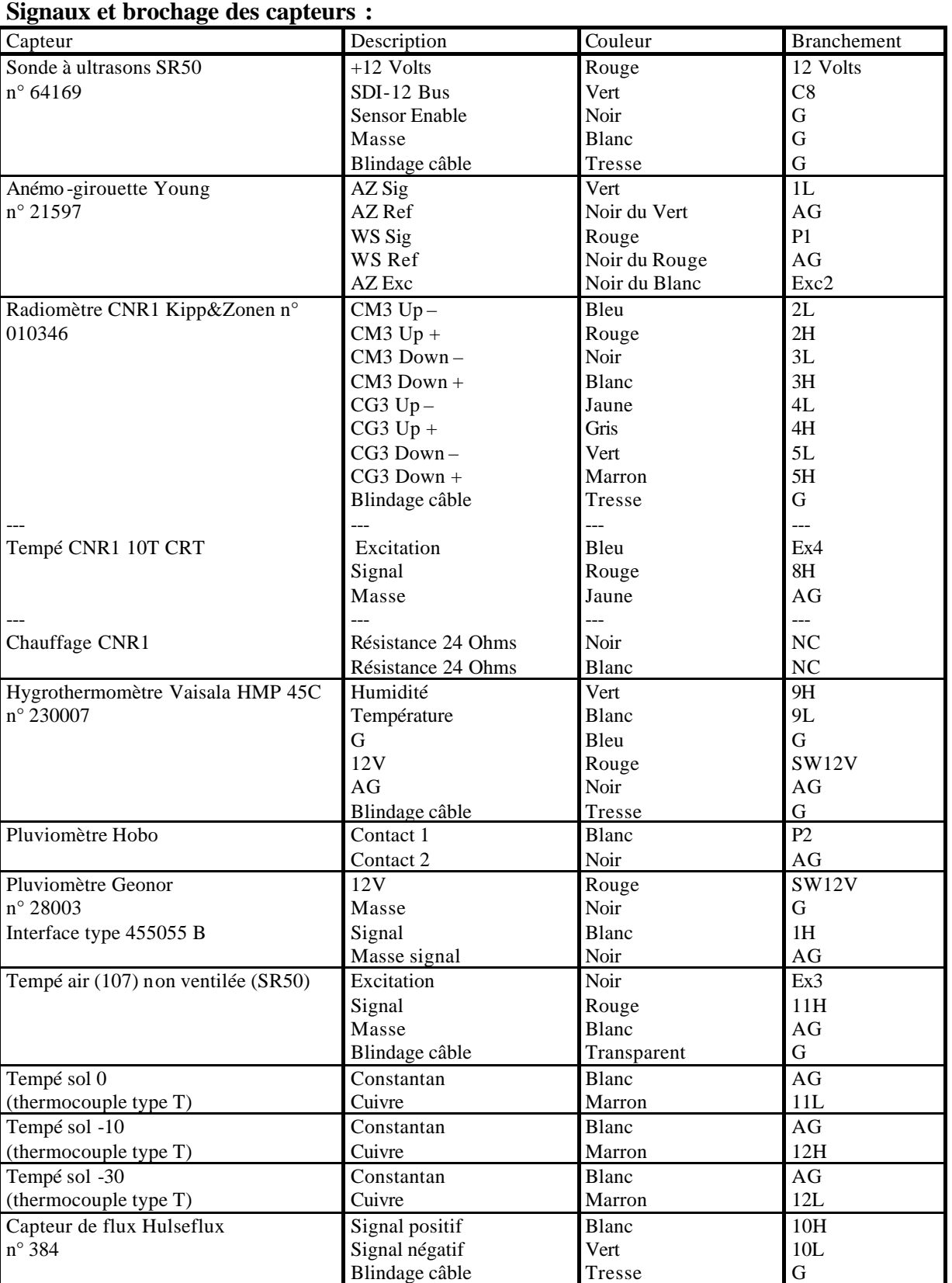

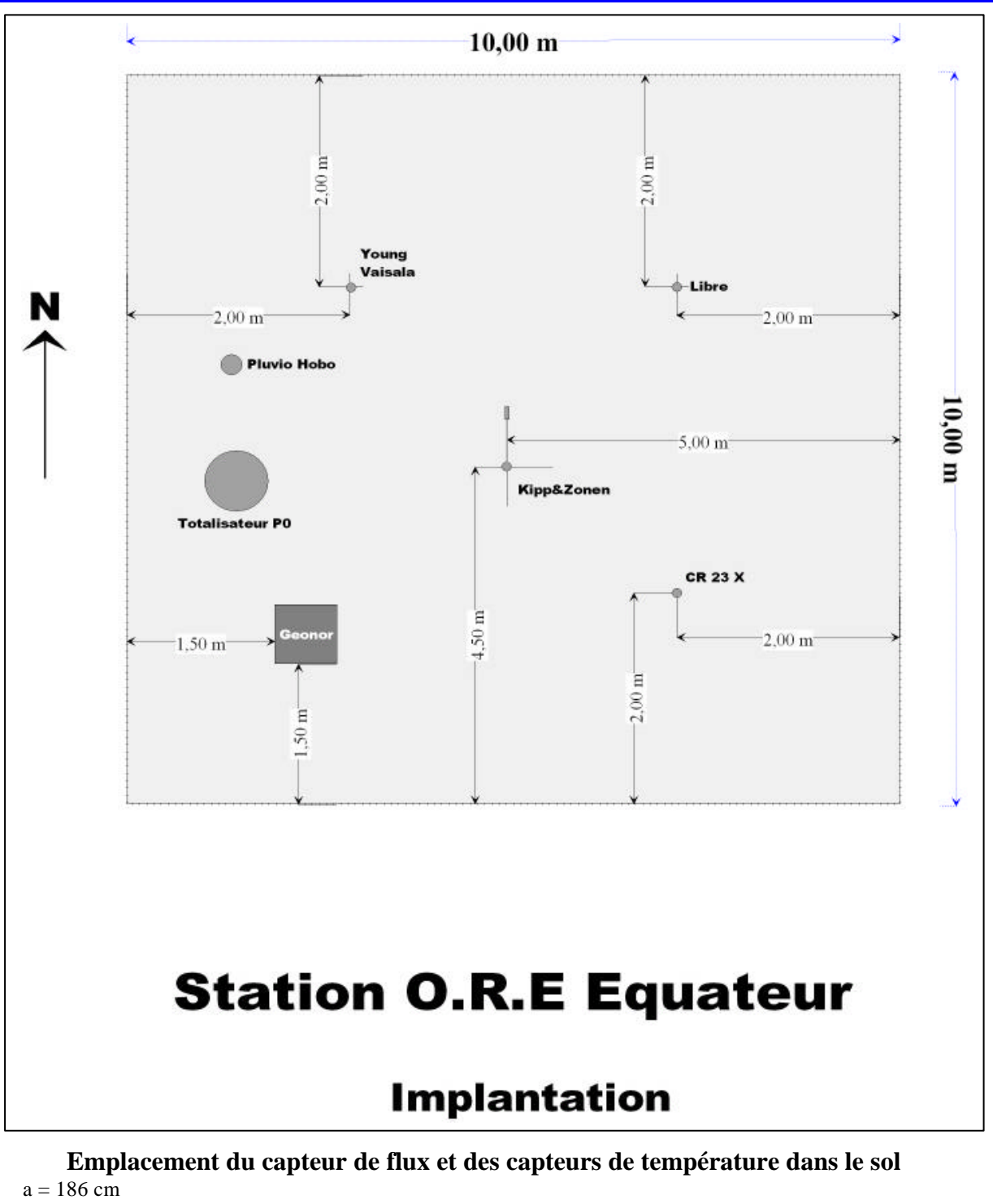

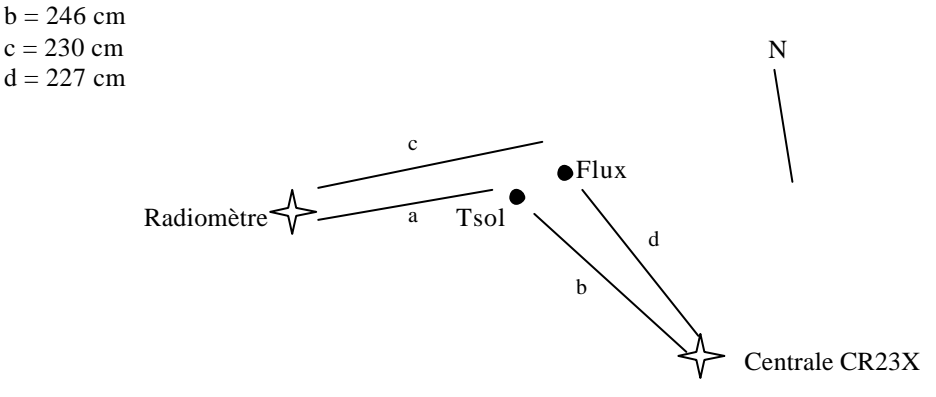

Annexe 5 :Bibliographie et liens internet. Livres et revues : Les capteurs en instrumentation industrielle, *Georges Asch et collaborateurs, Dunod 1999*. Acquisition de données : du capteur à l'ordinateur, *Georges Asch et collaborateurs, Dunod 1999*. Campbell Scientific : manuels. Revue elektor (mensuel).

Sites internet :

Campbell Scientific LTD : http://www.campbellsci.co.uk

Fédération Française de la Montagne et de l'Escalade : http://www.ffme.fr

Météo France : http://www.meteo.fr

Revue elektor : http://www.elektor.fr